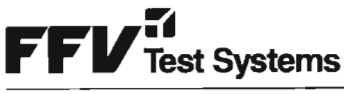

Sida/Page  $1(57)$ 

CELSIUS GROUP

Utfärdare/Issued by TS20/Rolf Lundin Delgivning/Distribution

Datum/Date 1996-09-02 Reg nr/Reg no PVA-R31:V10 Ersätter/Replaces

Revision  $\mathsf C$ 

Fastställes: Torbjörn Trygg

# **ANVISNING** FÖR **ATEI0 TESTPROGRAMMERING**

Sida/Page<br>2(57)

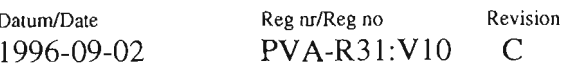

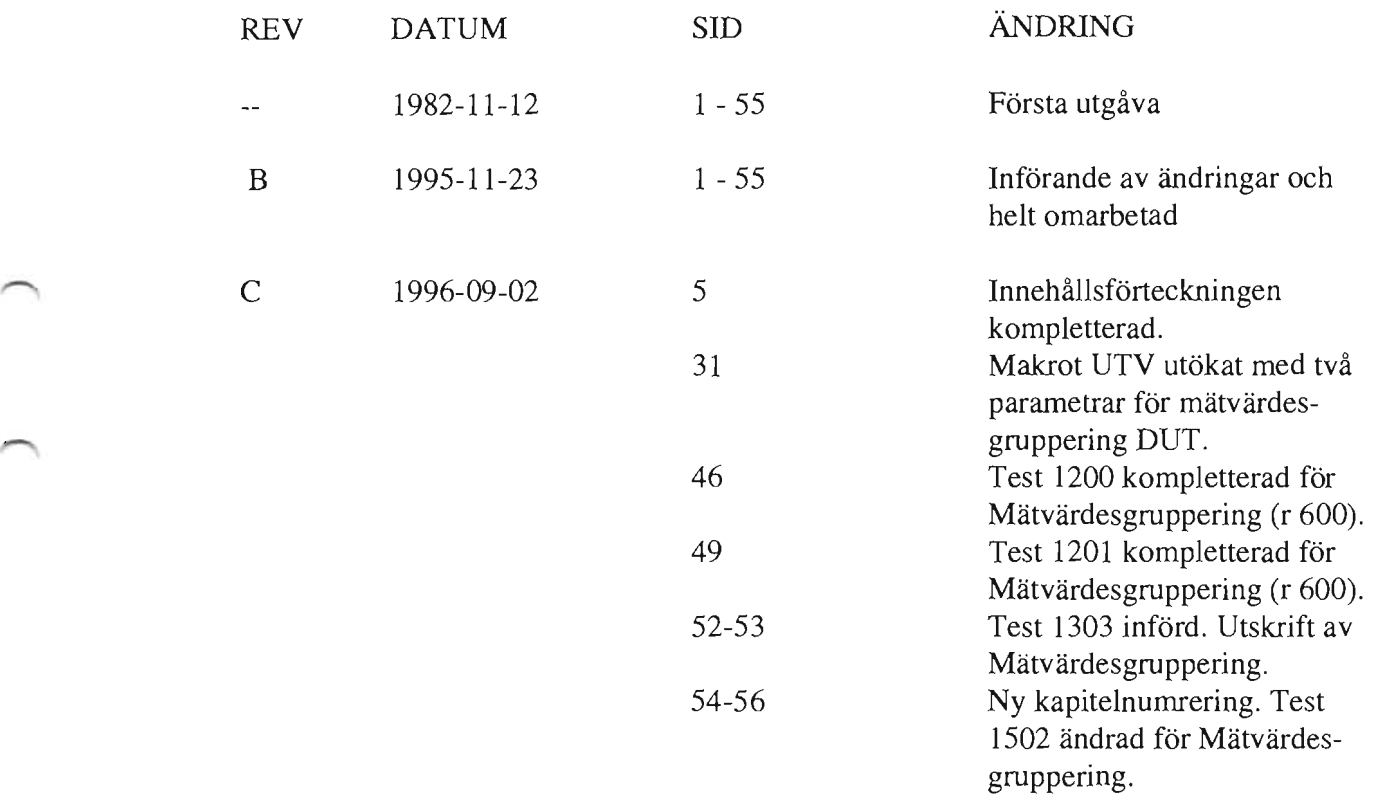

 $\begin{pmatrix} 1 & 1 \\ 1 & 1 \end{pmatrix}$ 

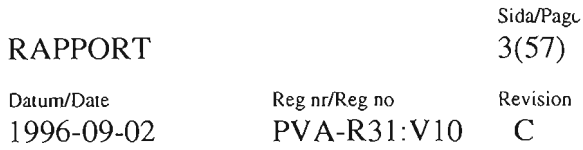

# INNEHÅLLSFÖRTECKNING

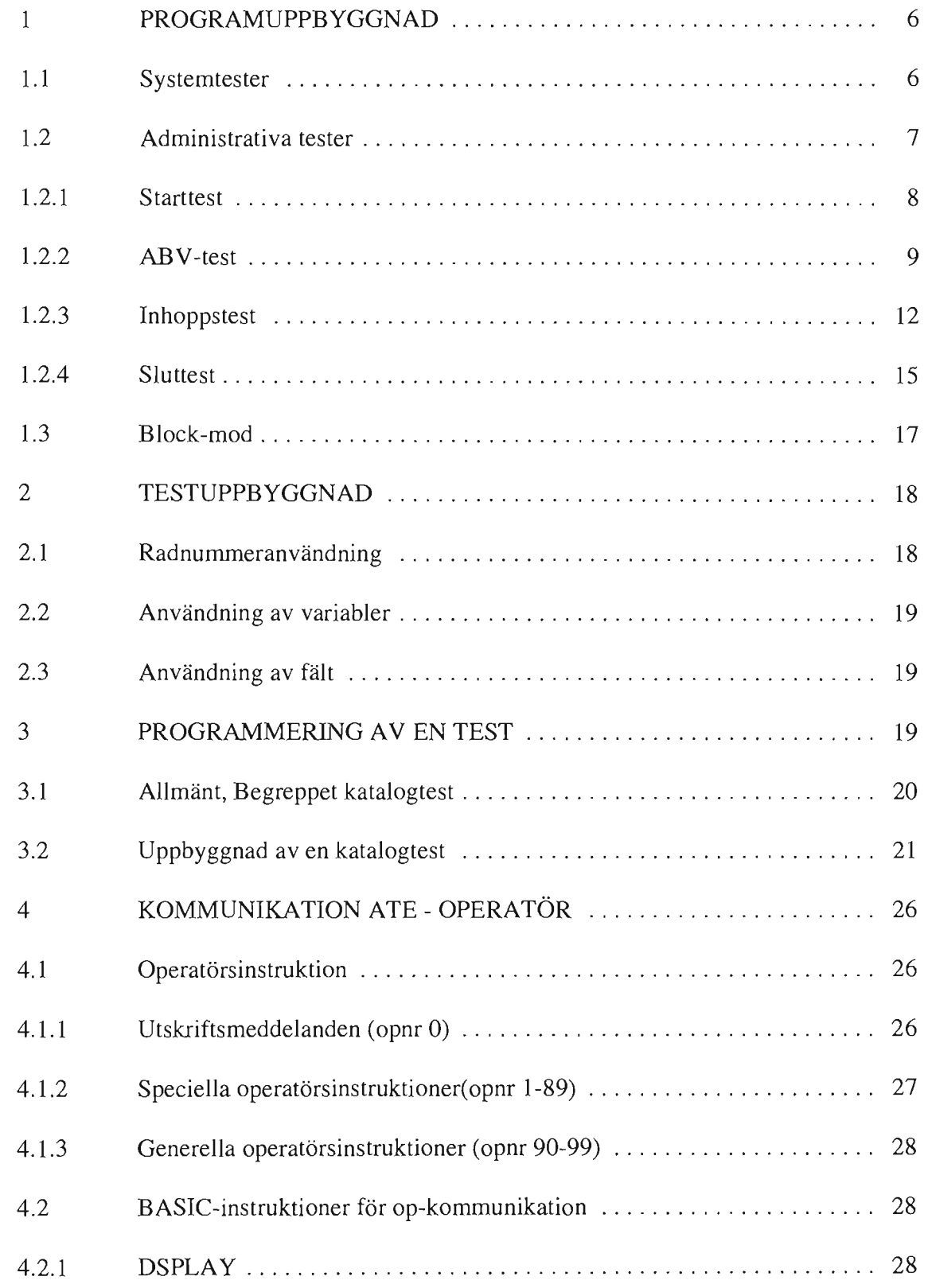

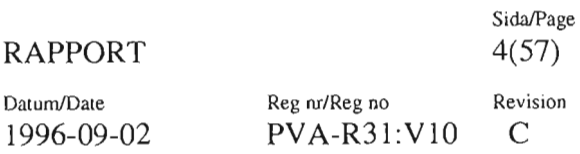

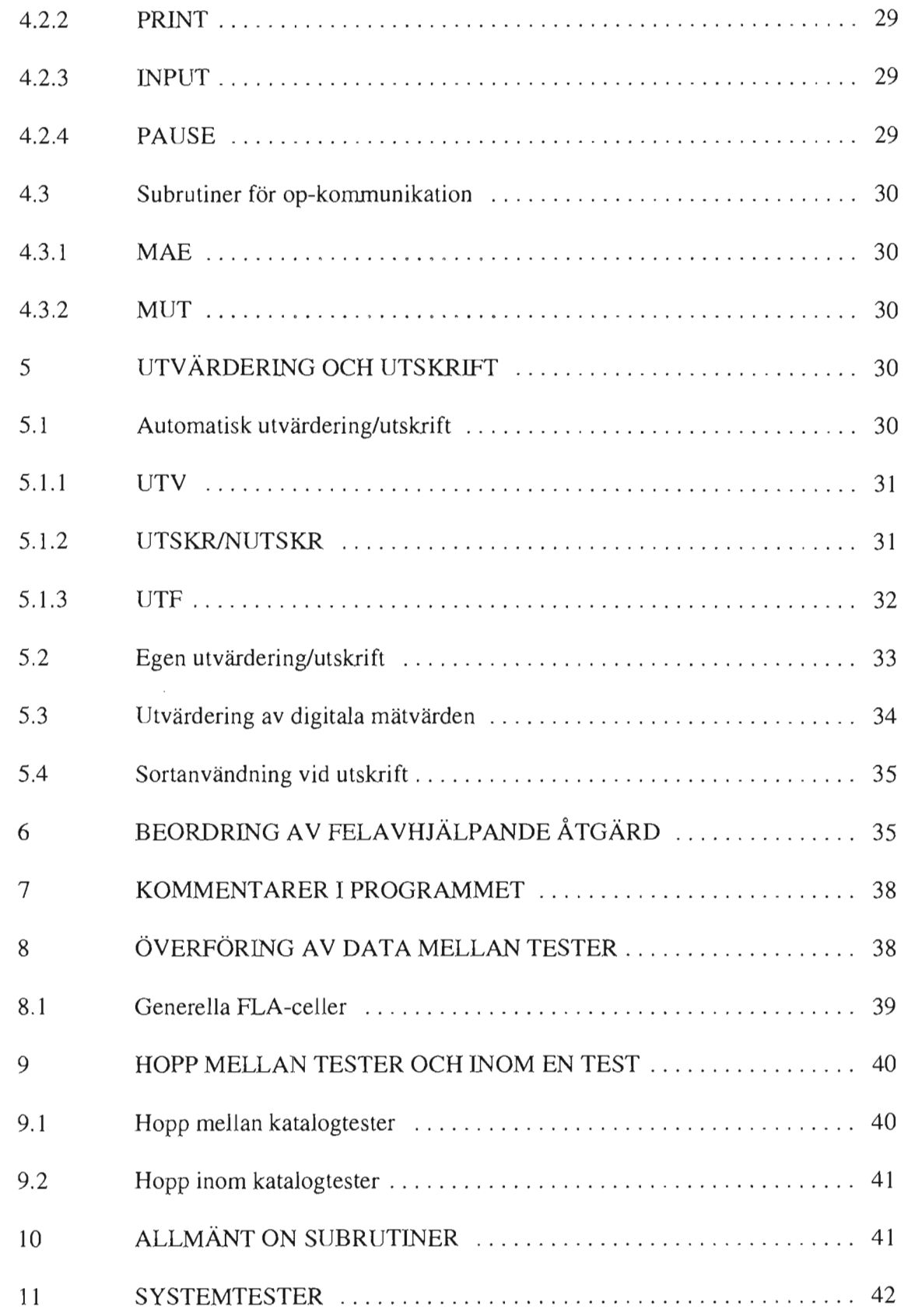

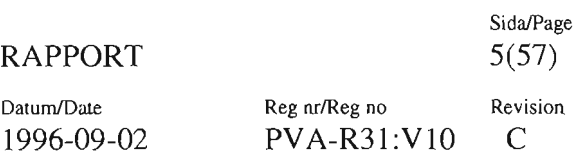

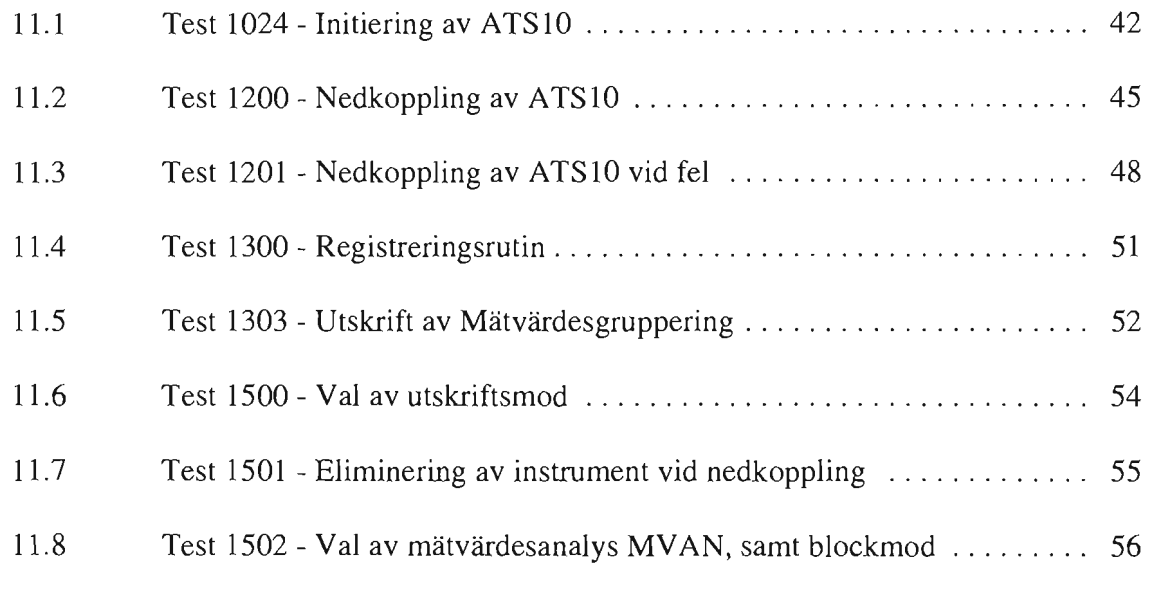

 $\overline{\phantom{0}}$ 

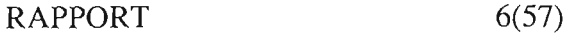

Datum/Date Reg nr/Reg no Revision 1996-09-02 PVA-R31:V10 C

### **l PROGRAMUPPBYGGNAD**

För test av Ue och Sue elektronikenheter till fpl AJ/S/SF/SHJJA37 finns testprogram skrivna i BASIC för ett stort antal av dessa.

Testprogrammet består av ett eller flera programblock vilka var och ett testar en logisk del av testobjektet.

Testprogrammet styrs av ett antal administrativa tester vilka skall ha ett standardiserat utförande.

Dessutom finns systemtester som ger operatören möjlighet att initiera körning av testprogram i ATS 10.

#### **1.1 Systemtester**

Dessa tester administreras centralt och hålls alltid uppdaterade i testaren.

De är av två typer:

- a) Anropsbara från testprogram
- b) Anropsbara av Operatören.

Typ a) är test 1201 för nedkoppling av testaren vid fel och test 1300 för registrering av testobjektkörningen.

Typ b) är test 1024 för initiering av ATS10 före körning av testprogram (startas upp automatiskt), test 1200 för nedkoppling av testaren, test 1500 för val av utskriftsmod, test 1501 för eliminering av försök till nedkoppling av vissa instrument samt test 1502 för val av mätvärdesanalys MV AN.

Systemtesterna beskrivs i kapitel 11.

#### RAPPORT  $7(57)$

Sida/Page

Datum/Date Reg nr/Reg no Revision

1996-09-02 PVA-R31:VlO C

#### **1.2 Administrativa tester**

Testprogrammet skall ha en STARTTEST, en ABV -test (Allmänna BegynnelseVillkor), en SLUTTEST samt en INHOPPSTEST per programblock.

Testprogrammets uppbyggnad framgår av PVA-R26 i PVA Grundinstruktioner (Instruktion för utarbetande av testflödesplan) samt dess tillämpning i ATSIO PVA-RI62:VIO.

Översikt av program XXX kan se ut som följer:

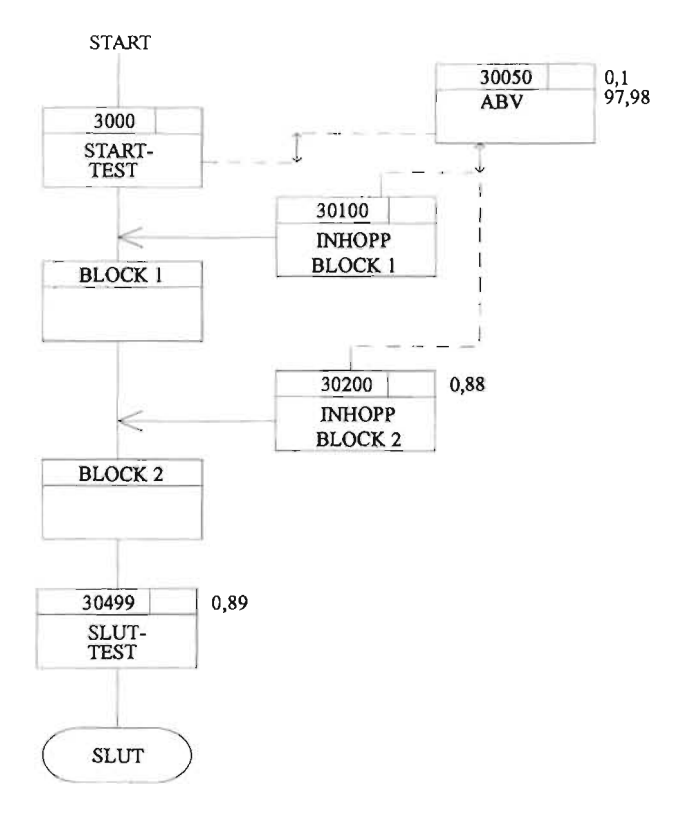

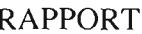

SidaJPage  $8(57)$ 

Datum/Date Reg nr/Reg no Revision 1996-09-02 PVA-R31:V10 C

#### **1.2.1 Starttest**

Varje testprogram inleds med en starttest.

Den ger rubriker på skrivare och bildskärm samt initierar (via ABV-testen) A TSIO för körning av aktuellt testprogram.

Den är standardiserat uppbyggd och endast rader med \* före får ändras av

programmeraren. 1 REM V10:JA-30000<br>2 REM 79-11-07 \* 2 REM 79-11-07<br>\* 3 REM STARTT REM STARTTEST PR-BOX 11 DIM T\$(30) 90 LET T\$ ="PR-BOX" 100 MAE (13,0) 105 PRINT TAB (-1) 110 DSPLAY 120 DSPLAY "\*\*\* PM-PM/FS ";T\$;" ? TRYCK RÄTT/FEL" 130 DSPLAY 140 MAE (9,0) 150 MUT (200,300)  $\bar{\mathbf{H}}$ 200 PRINT" START AV PM ";T\$;" 201 PRINT 210 DSPLAY START AV PM ";T\$;"  $\bar{\mathbf{u}}$ 211 DSPLAY 220 LET El=1 221 FLA (l,E1,7) 230 GOTO 1010 300 PRINT" START AV PM/FS ";T\$;" 301 PRINT 310 DSPLAY 'J START AV PM/FS ";T\$;" " 311 DSPLAY 320 LET E0=0 321 FLA (1,EO,7) 1010 REM ABV FOR TESTPROGRAMMET 1015 MAE (-13,0) 1020 MAE (9,0) 1030 SUB "30050" 1040 LINK "30110" 9990 SUB "1201" 9991 END

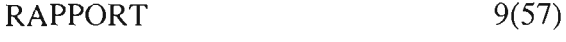

Datum/Date Reg nr/Reg no Revision 1996-09-02 PVA-R31:V10 C

Följande rader skall ändras beroende på testprogrammet. Övriga är generella.

1-3, 90 Testidentifikation.

1030 Testnummer för ARV-test.

1040 Testnummer för första test i block 1.

De övriga, standardiserade raderna finns på skiva med beteckningen ST ART:RT:2 och kan "läggas ihop" med de rader programmeraren kodat med hjälp av kommandot MERGE (se PVA R160: V10).

### **1.2.2 ABV -test**

Varje testprogram har en test kallad ABV (Allmänna Begynnelse Villkor) som anropas dels från STARTTESTEN dels från varje INHOPPSTEST.

ARV-testen initierar ATSIO för körning av aktuellt testobjekt. Den innehåller följande delar:

- a) Nedkopplingsdel
- b) Utskriftsdel
- c) Förberedelsedel
- d) Identifikation och allmänna begynnelsevillkor för testprogrammet.

ARV -testen är standardiserat uppbyggd och endast rader med \* före får ändras av programmeraren.

- \* l REM V10:JA 30050<br>\* 2 REM 79-11-07
- \* 2 REM 79-11-07<br>\* 3 REM ABV-TE
- 3 REM ABV-TEST PR-BOX<br>11 D1M S\$(72), P\$(8), T\$(30)
	- D 1 M S  $\$(72)$ , P  $\$(8)$ , T  $\$(30)$
- \* 20 LET P=77<br>\* 80 LET P\$="
- \* 80 LET P\$="79-12-01"
- LET  $T$ \$="PR-BOX"
	- 100 REM
	- 110 NOLLST (O) 120 MULTP (O)
	- 130 FOR 1=1 TO 12
	- 140 KRFfDC (1,0,0)
	- 150 NEXT I
	- 160 KRFTAC (0,0,0)
	- 170 MULTP (7)

Sida/Page  $10(57)$ 

Datum/Date 1996-09-02

Reg nr/Reg no  $\overline{PVA}$ -R31:V10 Revision

 $\mathsf C$ 

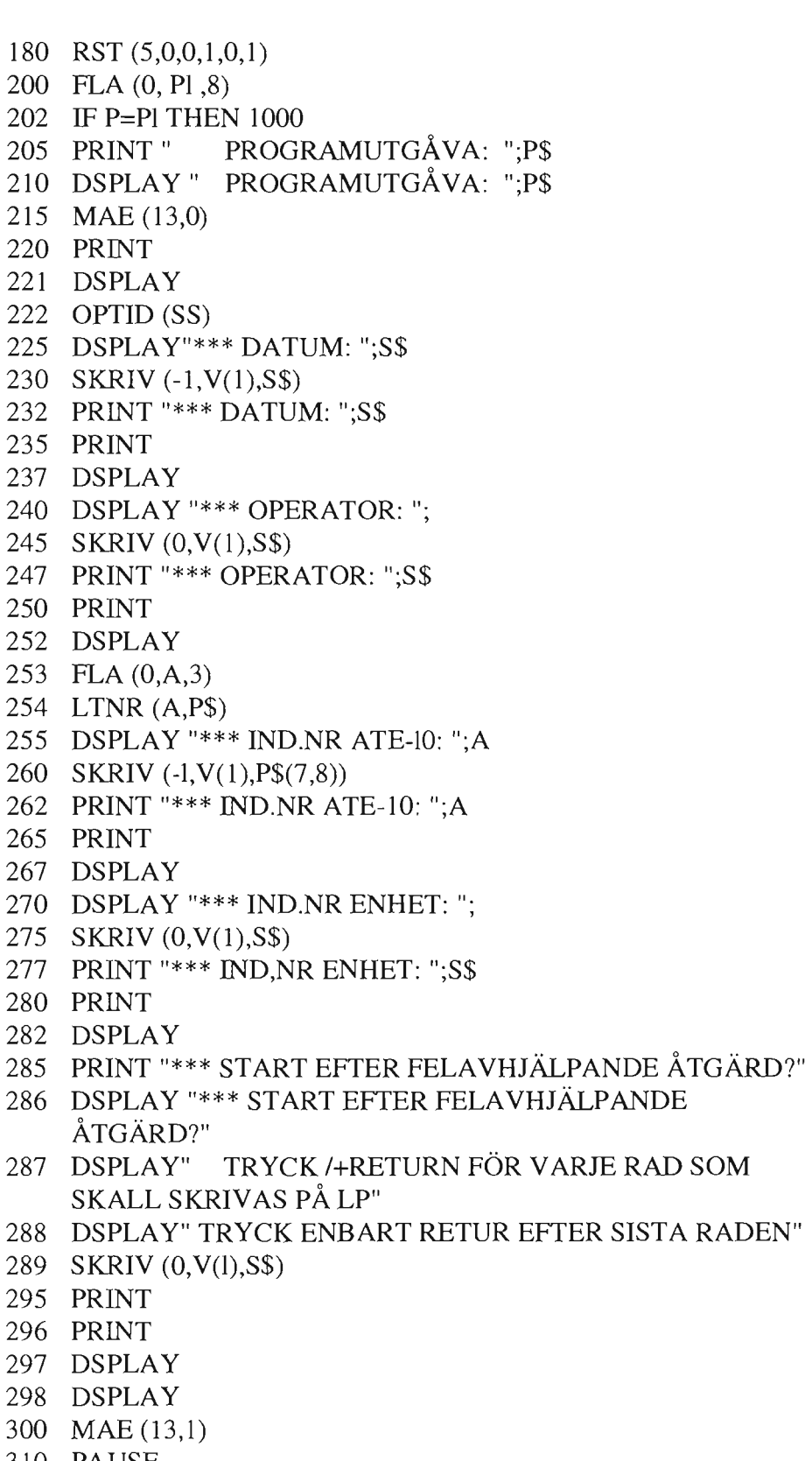

- 310 PAUSE
- 350 FLA (0,M,2)

#### RAPPORT 11(57)

Sida/Page

Datum/Date Reg nr/Reg no Revision 1996-09-02 PVA-R31:V10 C

360 REM OM M=1 REG TESTOBJ.BEN PGA MVAN 370 IF M=O THEN 490 \* 380 SKRIV (O,V(l),T\$) 490 MAE (10,0) 500 IDENT (2014,1000) 550 MAE (13,98) 560 MUT (490,570) 570 STOP 1000 REM ABV FÖR TESTPROORAMMET 5990 FLA (1, P, 8) 6000 OOBACK (O) 9990 SUB" 1201" 9991 END

Följande rader skall ändras beroende på testprogrammet. Övriga är generella.

1-3, 90 Testidentifikation

-

20 Testprogrambeteckning enligt PVA R161:Vl0.

80 Datum för programutgåvan

500 Kod för identifikation äv ANA och eventuellt testobjekt enligt PV A RlO:VlO.

1001-5999 Allmänna begynnelsevillkor för testprogrammet, vilka skrivs av programmeraren.

Dessutom kan följande rader påverkas.

- 100-170 Nedkopplingens utseende måste i vissa fall anpassas till testobjektets speciella krav.
- 600-615 Inmatning och lagring av testobjektets identifieringsläge om behov finns av programväxling på detta. Då måste även raden för rättuthopp från IDENT på rad 500 ändras.

#### RAPPORT 12(57)

Sida/Page

Datum/Date Reg nr/Reg no Revision 1996-09-02 PVA-R31:VlO C

De övriga, standardiserade raderna finns på skiva med beteckningen ABV:RT:2 och kan "läggas ihop" med de rader programmeraren kodat m h a kommandot MERGE (se PVA-R160:VIO). Då testobjektets modifieringsläge efterfrågas kan raderna 500-1000 se ut som följer:

- 490 MAE (10,0)
- 500 IDENT (2014,600)
- 550 MAE (13,98)
- 560 MUT (490,570)
- 570 STOP
- 600 MAE (13,97)
- 605 INPUT M
- 607 PRINT M
- 610 FLA (1,M,XX)

dvs mod-läget sparas i någon FLA-cell bestämd av programmeraren. FLA-cellerna 10-100 får utnyttjas.

#### **1.2.3 Inhoppstest**

Varje testprogram har en inhoppstest per programblock. Den ger möjlighet att starta körningen av ett testprogram från första testen i vilket block som helst i testprogrammet.

Inhoppstesten innehåller följande delar:

- a) Programväxel som kontrollerar om man kommer från en FS-test eller om operatören startade testen från terminalen.
- b) Utskriftsdel
- c) ABV-del
- d) Nedkopplingsdel
- e) Återställningsdel

Inhoppstesten är standardiserat uppbyggd och endast rader med \* före får ändras av programmeraren.

- \* 1 REM V10:JA-30100<br>\* 2 REM 79-11-07
- 
- \* 2 REM 79-11-07 3 REM INHOPPSTEST BLOCK 1<br>11 DIM T\$(30), N\$(5), B\$(2)
- $\text{DIM T$(30), \text{NS}(5), \text{BS}(2)}$
- \* 20 LET P=77<br>\* 90 LET T\$="
- 90 LET T\$="PR-BOX"<br>91 LET N\$= "30100"
- 91 LET N\$= "30100"<br>92 LET B\$="1"
- $LET B$ = "1"$

Sida/Page  $13(57)$ 

Revision

Datum/Date 1996-09-02

210 PRINT "\*\*\* REPETITION AV PROGRAMBLOCKET (RÄTT)

220 PRINT "\*\*\* UTFÖRANDE AV FELAVHJÄLPANDE ÅTGÄRD

211 DSPLAY "\*\*\* REPETITION AV PROGRAMBLOCKET

221 DSPLAY "\*\*\* UTFÖRANDE AV FELAVHJÄLPANDE

410 PRINT "t\*\*\* PM-PM/FS" ;T\$;" ? TRYCK RÄTT/FEL" 411 DSPLAY "\*\*\* PM-PM/FS" ;T\$;" ? TRYCK RATT/FEL"

START AV PM/FS BLOCK ";B\$;"

510 PRINT " START AV PM BLOCK ";B\$;" 511 DSPLAY " START AV PM BLOCK ";B\$;"

611 DSPLAY " START AV PM/FS BLOCK ";B\$;"

800 REM ABV FÖR TESTPROGRAMMET

820 IF P=PI AND A=1 THEN 1000

Reg nr/Reg no  $PVA-R31:V10$ 

 $\mathbf{U}$ 

 $\mathbf{H}$ 

 $\boldsymbol{\theta}$ 

 $\mathbf{H}$ 

100 FLA $(0, A, 9)$ 110 LET E0=0 111 FLA (1,E0,9) 120 IF A=0 THEN 400

130 MAE (13,0) 200 PRINT

ELLER"

 $(FEL)$ 

230 PRINT 231 DSPLAY

400 PRINT 401 DSPLAY

420 PRINT 421 DSPLAY 425 MAE (9,0) 430 MUT (500,600)

500 REM

600 REM

620 PRINT 621 DSPLAY 630 LET E0=0 631 FLA (1, E0, 7)

610 PRINT "

803 MAE (-13,0) 805 MAE (9,0) 810 FLA (0, Pl, 8)

830 SUB "30050"

521 DSPLAY 530 LET E1=1 531 FLA (1, E1, 7) 540 GOTO 800

(RÄTT) ELLER"

ÅTGÄRD (FEL)"

240 MUT (400,6000)

 $\mathcal{C}$ 

#### RAPPORT 14(57)

Sida/Page

1996-09-02

Datum/Date Reg nr/Reg no Revision PVA-R31:VlO C

\* 1000 REM ABV FÖR BLOCK l \* 5500 LINK "30110" 6000 REM NEDKOPPLING 6005 MAE (9,0) 6010 REM PLATS FÖR PULSA OCH RELST 6020 NOLLST (O) 6030 MULTP (O) 6040 FOR **1=1** TO 126050 KRFfDC (1,0,0) 6060 NEXT 1 6070 KRFf AC (0,0,0) 6080 MULTP (7) 6090 RST (5,0,0,1,0,1) 6100 REM 6110 MAE (13,88) 6120 PAUSE 6890 MAE (13,0) 6910 PRINT "\*\*\* UTFÖR FELAVHJÄLPANDE ÅTGÄRD" 6911 DSPLAY "\*\*\* UTFÖR FEL AVHJÄLPANDE ÅTGÄRD" 6920 PRINT "\*\*\* STARTA SEDAN 1 TEST ";N\$ 6930 DSPLAY "\*\*\* STARTA SEDAN 1 TEST ";N\$ 6940 PRINT 6941 DSPLAY 6945 LET EO=O 6946 REM 6947 FLA (l,EO,7) 6948 FLA (l,EO,8) 6949 FLA (l,EO,9) 6950 REN 6960 LINK "O" 9990 SUB "1201" 9991 END

Följande rader skall ändras beroende på testprogrammet. Övriga är generella:

1-3, 90 Testidentifikation

20 Testprogrambeteckning enligt PVA R161:Vl0.

91 Testnummer för inhoppstesten.

92 Block-nr.

830 Testnummer för ABV-test

#### RAPPORT 15(57)

Sida/Page

Datum/Date Reg nr/Reg no Revision 1996-09-02 PVA-R31:VlO C

1000-5499 Allmänna begynnelsevillkor för programblocket.

5500 Testnummer för första testen i blocket. Dessutom kan följande rader påverkas.

6010-6090 Nedkopplingens utseende miste i vissa fall anpassas till testobjektets speciella krav.

Övriga standardiserade rader finns på skiva med beteckningen INH:RT:2 och kan "läggas in" med de rader programmeraren kodat m h a kommandot MERGE (se PVA R32)

#### 1.2.4 Sluttest

Varje testprogram avslutas med en sluttest.

Den ger avslutande text på radskrivare och terminal, kopplar ned ATSlO samt frågar om registreringsrutinen skall utföras.

Den är standardiserat uppbyggd och endast rader med \* får ändras av programmeraren.

- 1 REM VIO:JA 30499<br>2 REM 82-11-09
- \* 2 REM 82-11-09<br>\* 3 REM SLUTTE
- REM SLUTTEST PR-BOX
	- 11 D1M T\$ (30)
- \* 90 LET T\$="PR-BOX"
	- 100 MAE (13,0)
	- 110 PRINT
	- 111 DSPLAY
	- 120 PRINT" TEST AV ";T\$;" SLUT
	- 121 DSPLAY " TEST AV ";T\$; " SLUT
	- 130 PRINT
	- 131 DSPLAY
	- 140 MAE (-13,0)
	- 200 REM PLATS FÖR PLULSA OCH RELST
	- 210 NOLLST (O)
	- 220 MULTP (O)
	- 230 FOR 1=1 TO 12
	- 240 KRFTDC (I, O, O)
	- 250 NEXT I
	- 260 KRFT AC (0,0,0)
	- 270 MULTP (7)
	- 280 R\$T (5,0,0,1,0,1)

#### RAPPORT 16(57)

Sida/Page

Datum/Date Reg nr/Reg no Revision<br>1996-09-02 PVA-R31:V10 C PVA-R31:V10 C

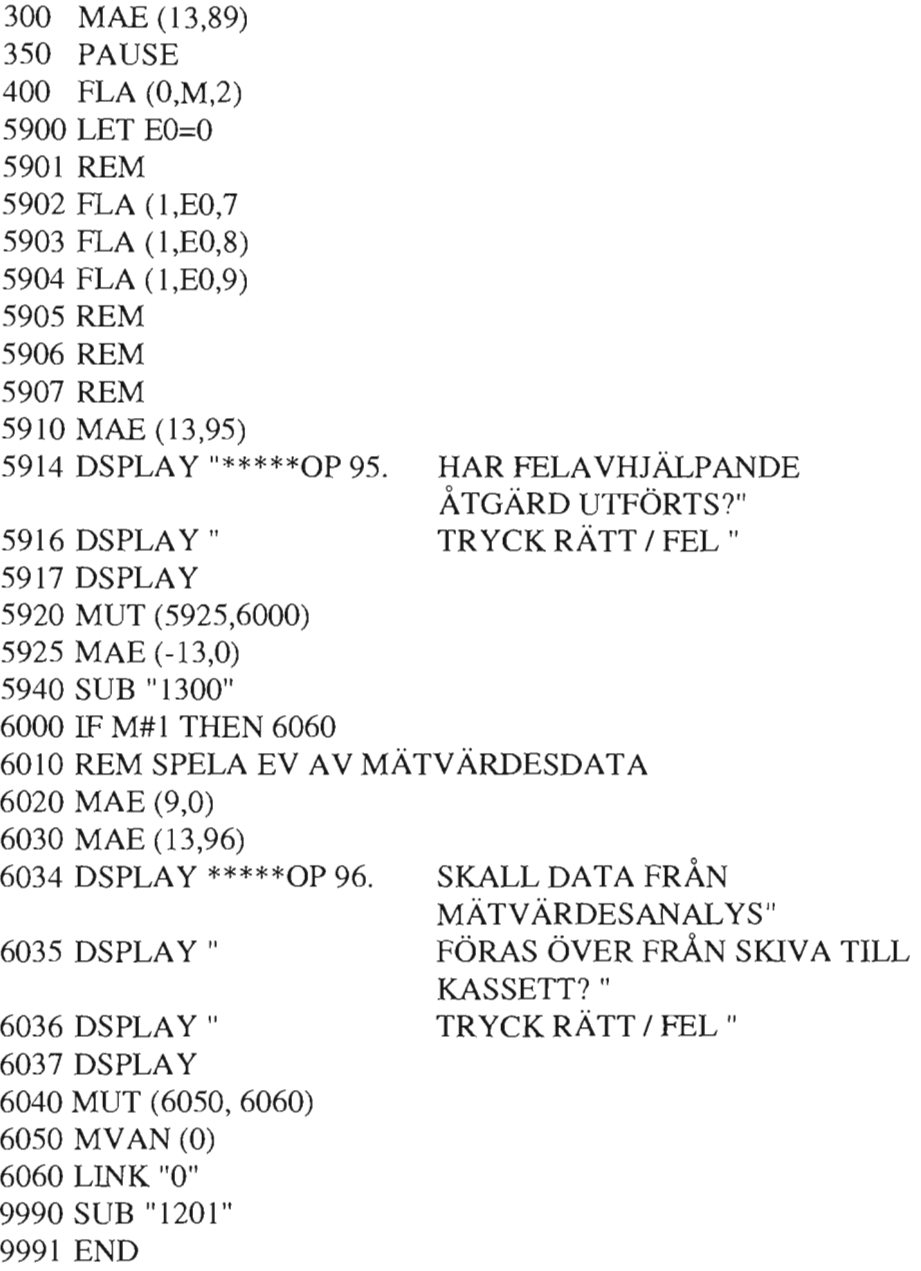

Följande rader skall ändras beroende på testprogrammet. Övriga är generella.

1-3, 90 Testidentifikation.

Datum/Date Reg nr/Reg no Revision 1996-09-02 PVA-R31:VlO C

Dessutom kan följande rader påverkas.

200-280 Nedkopplingens utseende måste i vissa fall anpassas till testobjektets speciella krav.

Övriga standardiserade rader finns på skiva med beteckningen SLUT:RT:2 och kan "läggas ihop" med de rader programmeraren kodat m h a kommandot MERGE (se PVA R160:V10).

#### **1.3 BLOCK-mod**

Testprogrammet är indelat i ett antal programblock (se kap 1.2). För att styra progammet bättre, skall sista testen i varje block ha en kontroll på om operatören vill avsluta testen där eller fortsätta till nästa block.

Detta är markerat i FLA-cell 4 som är O om block-mod ej önskas och 99 om operatören vill köra i block-mod (se systemtest 1502 kap 11).

Följande rader skall kodas in i sista testen i varje block på passande radnummer.

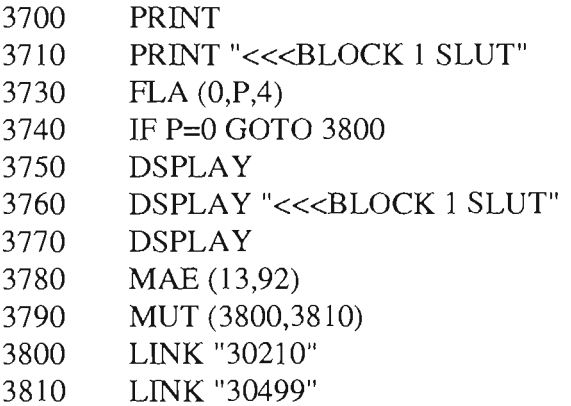

Rad 3710 och 3760 skall ändras beroende på vilket block som körs.

Rad 3800 är en länk till första PM-testen i nästa block.

Rad 3810 är en länk till sluttesten för testprogrammet till detta objekt.

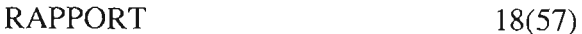

Datum/Date Reg nr/Reg no Revision 1996-09-02 PVA-R31:VlO C

#### 2 TESTUPPBYGGNAD

#### 2.1 Radnummeranvändning

När ett testprogram ska skrivas så finns för varje test radnummer 1-9999 tillgängliga.

Tre typer av radnummeranvändning finns:

- o Fasta
- o Rekommenderade
- o Reserverade

Med fasta radnummer menas radnummer som alltid innehåller viss typ av information.

Med rekommenderad användning menas att radnumren får användas för testprogrammet.

Med reserverade radnummer menas att de ej får användas, utan de användes för administrativa rutiner.

En sammanställning av radnummeranvändningsområde följer:

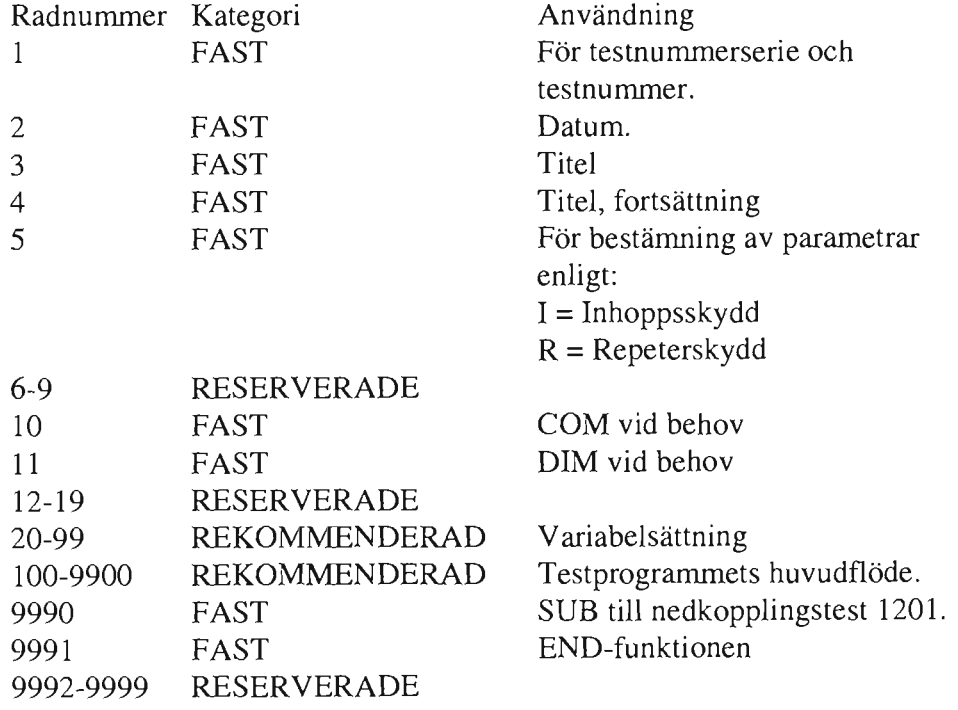

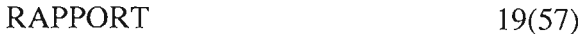

Datum/Date Reg nr/Reg no Revision 1996-09-02 PVA-R31:VlO C

2.2 Användning av variabler

Variabler användes för överföring av värden mellan olika instruktioner. Normalt erfordras endast ett par variabler/test men det kan naturligtvis erfordras flera beroende på testproblemet och lösningen av detta.

Följande bokstäver kan programmeraren fritt använda efter sitt eget val A, B, R, X, Y och Z.

Bokstäverna I och J kan användas vid FOR-NEXT-Ioopar.

När mätvärden ska symboliseras så kan vid frekvensmätning användas F, G vid mätvärde för grader, M och V mätvärde generellt.

Stimulivärden programmeras lämpligen med S.

Konstanter som användes, variabeln C.

Övriga variabler bör inte användas.

#### 2.3 Användning av fält

Fältelement kan även användas för överföring av värden mellan olika instruktioner.

Ett fältelement är en ordnad samJing av numeriska data (tal) och finns i eneller två dimensionella fält. Fältelementets värden fås genom att ange fältets namn och variabelns plats i fältet.

Samma regler gäller för fältvariabler som för enkla variabler.

RAPPORT 20(57)

Sida/Page

Datum/Date Reg nr/Reg no Revision

1996-09-02 PVA-R31:VI0 C

**3** PROGRAMMERING AV EN TEST

#### **3.1 Allmänt, Begreppet katalogtest**

Endast det program som ligger i datorns kärnminne kan utföras. Då hela testprogrammet inte får rum i kärnminnet på en gång, måste testprogrammet delas upp i flera delar, så kallade KATALOGTESTER.

Sett från datorns synpunkt är en katalogtest ett Basic-program som identifieras av ett testnummer och som kan "knappas in" från terminalen, eller läsas in från ett annat Basic-program med en LJNK- eller SUBinstruktion.

En katalogtest kan innehålla en eller flera tester som samtidigt läses in till kärnminnet från skivminnet där testprogrammet finns lagrat.

Vid programmering aven katalogtest måste man ta hänsyn till att testbuffertens minnesutrymme inte får överskridas. Max storlek på programmet är 5000 ord decimalt. Då en Basic-instruktion tar 10-15 ord i genomsnitt, kan en katalogtest innehålla 300-500 Basic-instruktioner. Det motsvarar 10-13 sidor intskrift vid 42 rader/sida.

Hänsyn måste tas till CON- eller DIM-instruktioner om sådana användes. De kräver 2 ord/variabel.

Om tidskrav finnes i en katalogtest måste programmeraren ta hänsyn till makro-instruktionens utförandetid. Se avsnitt SUB-RUTINANROP PVA-RlO:VlO.

Inläsning aven test från skivan tar 1.4 - 5 sek.

Utförandetiden aven subrutin (makroinstruktion), beroende av innehållet, kan ta 15 - 250 mS.

#### $RAPPORT$  21(57)

Sida/Page

Datum/Date Reg nr/Reg no Revision 1996-09-02 PVA-R31:VIO C

#### **3.2 Uppbyggnad aven katalogtest**

En katalogtest kan anses bestå av ett antal delar:

- a) Identifieringsdel
- b) Ansättning av parametrar
- c) Reservering av dataarea, COM- och DIM
- d) Initiering av variabler
- e) Stimulidel

-.

- f) Operatörsinstruktioner
- g) Väntetid
- h) Mätdel
- i) Utvärderingsdel
- j) Återställningsdel
- k) Uthoppsdel
- l) Felavhjälpande åtgärd
- m) Uthopp vid felkod samt END

Delarna a) - d) ska inleda testprogrammet och programmeras i angiven ordning.

Delarna e) - l) programmeras efter aktuell användning. Del m) ska avsluta programmet.

Beskrivning av de olika delarna:

#### a) **Identifieringsdel**

Varje katalogtest inledes med radnummer (rdnr) 1-4 av REMinstruktionstyp enligt nedan:

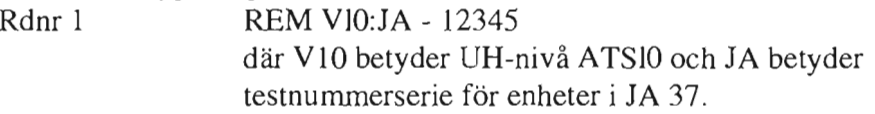

I äldre testprogram kan rad l se ut som nedan:

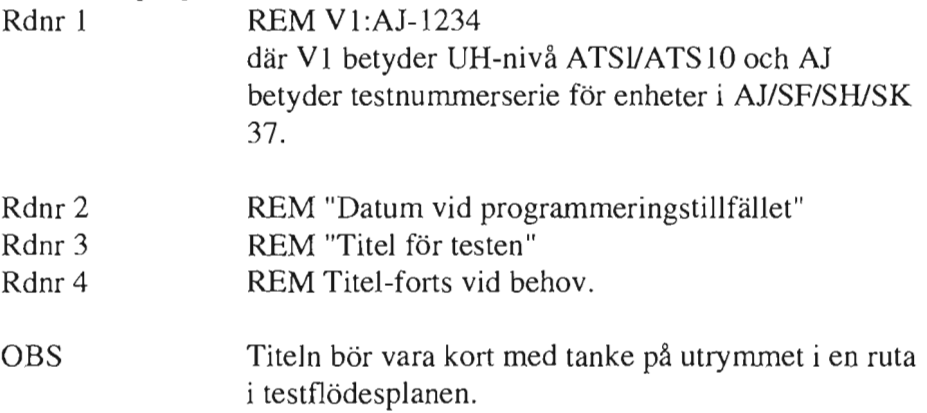

#### RAPPORT 22(57)

Sida/Page

Datum/Date Reg nr/Reg no Revision 1996-09-02

PVA-R31:VI0 C

b) Ansättning av parametrar

Rdnr 5 REM PAR: I, R

I=Inhoppsskydd R=Repeterskydd

Samtliga tester utom STARTTEST, INHOPPSTESTER OCH SLUTTEST för ett objekt skall vara inhoppsskyddade, för att operatören inte ska kunna starta var som helst i ett testprogram.

Repeterskydd sätts vid behov i sådana tester som ej får repeteras pga att testobjektet kan skadas eller att testen blir felaktig.

#### c) Reservering av dataarea (COM-DIM)

Reservering av dataarea görs med instruktionen COM eller DIM. Instruktionerna måste programmeras före första gången ett fältelement användes och ska därför generellt programmeras på radnummer 10 och Il.

COM-instruktionen används då samma fältelement ska vara tillgängliga i flera katalog-tester. Om fåltelementen ska användas i flera katalogtester som ej är på varandra följande måste COMinstruktionerna ändå finnas i de mellanliggande katalogtesterna.

DIM-instruktionen används för reservering av dataarea inom en katalogtest.

COM och DIM kan användas i samma program om de använder olika variabler.

(För närmare beskrivning av COM och DIM. Se PVA-RI60:VlO.)

#### d) Initiering av variabler

En del variabler som används i programmet måste ha ett begynnelsevärde. Dessa variabler initieras på radnummer 20-99. Exempel: Rdnr 20 LET C=0

#### e) Stimulidel

I denna del av programuppbyggnaden ska inkoppling av stimuliinstrumenten och ev belastningar utföras.

Anslutning av stimuliinstrument till testobjektet sker med subrutin SANS (stimulianslutning); där anslutes alla stimuliinstrument utom pulsgeneratorn och signalgeneratorn. Deras anslutning sker med hjälp av KOAX (koaxialanslutning).

Programmeraren ska förvissa sig om stimuliinstrumentens inställning, så att ingen skadlig signal kopplas in till testobjektet, då SANS och

#### RAPPORT 23(57)

Sida/Page

Datum/Date Reg nr/Reg no Revision 1996-09-02 PVA-R31:VlO C

KOAX utförs.

Inställning av stimuliinstrument göres med subrutiner se avsnitt SUBRUTINANROP i PVA-RlO:VlO.

Om sammankoppling av testpunkter eller inkoppling av belastningar samt ev styrning av reläer i testobjektet önskas, sker detta med subrutin RELST.

#### f) Se kapitel 4; KOMMUNIKATION ATE- OCH OPERATÖR.

#### g) **Väntetid**

Flera av subrutinerna innehåller inte väntetid för verkställd funktion. För att uppnå denna extra väntetid innan nästa instruktion utföres kan i programmet inläggas en W AlT. Väntetidens längd anges i avsnitt SUBRUTINANROP i PVA R10:V10.

#### **h) Mätdel**

För att kunna mäta i en testpunkt måste mätinstrument anslutas och inställas på lämpligt mätområde. Först därefter kan mätningen påbörjas.

**Anslutning av mätinstrument** sker med subrutinerna MANS 1, MANS2, MANS3 (mätanslutning) och KOAX (Koaxialanslutning). Med MANS anslutes alla mätinstrument utom effektmeter och modulationsmeter som anslutes med KOAX till testobjektet.

**Inställning av mätinstrument** göres med subrutiner, se avsnitt SUBRUTINANROP i PVA-RlO:VlO.

**Utförande av mätning** programmeras i regel med **en** subrutin. Vissa instrument kan styras av två subrutiner, en för att starta mätningen och en för att hämta mätvärdet.

#### i) **Utvärderingsdel**

För att utvärdera erhållet mätvärde användes subrutinerna UTV, UTSKRJNUTSKR eller UTF. Detta ger en automatisk utvärdering av mätvärdet mot en hög och en låg gräns, standardiserad utskrift samt ger olika programhopp vid rätt resp fel mätvärde. Se även kapitel 5: UTVÄRDERING OCH UTSKRIFT.

#### j) **Återställningsdel**

De instrument som ej erfordras i det fortsatta programmet bör programmeras till lämpligt område och kopplas bort från mät- eller stim-testpunkten.

#### RAPPORT 24(57)

Sida/Page

Datum/Date Reg nr/Reg no Revision 1996-09-02 PVA-R31:V10 C

#### k) Uthoppsdel

..-

För att komma vidare i ett program när en katalogtest är slut programmeras en LINK-instruktion. T.ex Rdnr 2500 LINK" 12346". Om däremot katalogtesten skulle vara den sista i programblocket ska progamutseendet ha utformningen enligt avsnitt 1:3 BLOCK-MOD.

#### I) Felavhjälpande åtgärd

Då ett fel har lokaliserats ska operatören åtgärda detta genom t.ex byte av subenhet.

Se kapitel 6: BEORDRlNG AV FELAVHJÄLPANDE ÅTGÄRD.

#### m) Uthopp vid felkod samt END

För att inga funktioner ska lämnas uppställda vid feluthopp i ett testprogram, står på radnummer 9990 ett anrop till nedkopplingstest 1201. Ex. 9990 SUB" 1201".

Instruktionen END ska alltid avsluta alla katalogtester och vara standardiserad. Ex. 9991 END.

En förtryckt testblankett kan användas för att erhålla en standardisering av katalogtestens början när testprogrammet ska nedskrivas.

De radnummer som inte ska användas för katalogtesten överstrykes lämpligen. Se bifogad bilaga L

Utseende för en katalogtest.

- 1 REM VIO:JA 12345
- 2 REM 79-06-12
- 3 REN MATNING AV +5V
- 5 REM PAR:I,R
- 100 MANSl (114,0,0)
- 110 MANS2 (3,0,0)
- 120 WAIT (50)
- 200 MDVNA (1,0)
- 300 UTV (M,5,.2,.2)
- 310 UTSKR (l,12345,l000,V)
- 400 RELST (0,23)
- 500 LINK "12346"
- 1000 MAE (13,0)
- 1010 PRINT
- 1020 PRINT "\*\*\* BYT KRAFTMODUL l"
- 1030 PRINT " F3200-001020"
- 1 040 LET El=l
- 
- 1050 FLA (l, El,9)
- 1060 LINK "12010" 9990 SUB" 1201"
- 9991 END

Datum/Date 1996-09-02 Reg nr/Reg no Revision PVA-R31:VlO C

25(57)

Sida/Page

2 REM 79-06-12 3 REM GRADIENT LF-FILTER 5 REM PAR:I 10 COM A(lO) 11 DIM V(10)

1 REM V10:1A - 12346

- 20 C=O
- 
- 100 SANS (3, O, O, O, 4)
- 110 SLS (3, 10, 1)
- 120 MANSl (125, 1, O)
- 130 MANS2 (3, O, O)
- 150 WAIT (50)
- 200 MDVMU (1,10)
- 250 FOR 1=1 TO 10)
- 260 MDVMS (O)
- 270 MDVMH (V(1))
- 280  $C=C+V(J)$
- 290 NEXT 1
- 300 A(3)=C/l0
- 350 FOR 1=1 TO 10
- 360 UTV (V(J),3,.5,.1)
- 370 NUTSKR (l,12346,J,1000,"V")
- 380 NEXT 1
- 400 SLS (3, O, 1)
- 410 SANS (3, O, O, 0,-4)
- 420 WAIT (50)
- 500 LINK "12350"
- 1000 LINK "12710"
- 9990 SUB "1201"
- 9991 END

RAPPORT 26(57)

Sida/Page

Datum/Date Reg nr/Reg no Revision 1996-09-02 PVA-R31:VlO C

#### **4 KOMMUNIKATION ATE - OPERATÖR**

Allmänt

Under ett testprograms gång erfordras att operatören gör vissa ingripanden (manuella åtgärder). Programmeraren måste se till att operatören blir upplyst om vad som skall göras och när det skall göras. Detta sker genom utskrift av meddelanden på bildskärmen.

För instruktioner som inte går att presentera på bildskärm skall en särskild operatörsinstruktion finnas tillgänglig för operatören. Se PV A-R31.

#### **4.1 Operatörsinstruktion**

Aktuellt operationsnummer tänds med subrutinen MAE (13, OPNR). Därefter programmeras PAUSE, vilket medför att programmet stannar och att FORTS-indikatorn tänds. Då operatören utfört vad som står i den angivna punkten i operatörsinstruktionen eller på bildskärmen, trycker han FORTSÄTT och programmet fortsätter.

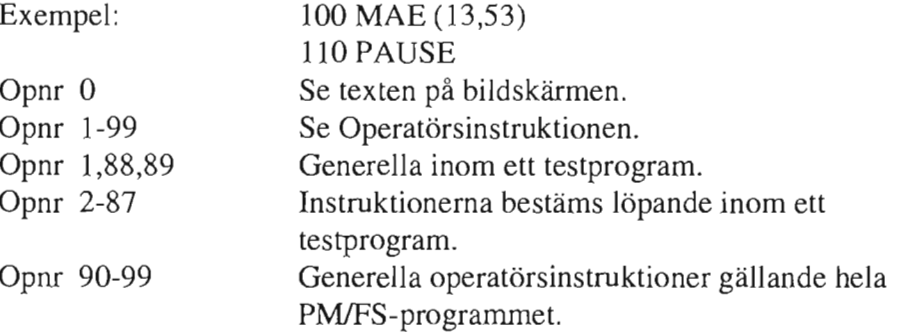

**4.1.1 Utskriftsmeddelanden (opnr O)** 

Opnr O används i huvudsak vid beordring av felavhjälpande åtgärd eller vid manuell felsökning. Meddelanden till operatören programmeras i en DSPLAY-sats.

Exempel:

100 MAE (13,0) 105 DSPLAY 110 DSPLAY "\*\*\* STALL SÄKRING AT-10 TILL" 115 PAUSE

Meddelanden till operatören som ges genom DSPLAY-sats skall vara korta.

#### RAPPORT 27(57)

Sida/Page

Datum/Date Reg nr/Reg no Revision 1996-09-02 PVA-R31:V10 C

(Längre meddelanden skall finnas i operatörsinstruktionen). De skall alltid inledas med "\*\*\*" enligt ovan. Opnr O kan också användas för indirekt hänvisning till operatörsinstruktionen då opnr 1-89 inte räcker till. På bildskärmen kan då instruktionen ges: \*\*\* SE OPINSTR 107

#### **4.1.2 Speciella operatörsinstruktioner(opnr 1-89)**

Operatörsinstruktionerna 1-89 sätts av programmeraren efter behovet i det aktuella testprogrammet i löpande ordning (1,2,3...). Först sätts operationsnummer gällande PM, sedan görs lämpligen ett hopp på några (reservutrymme), därefter operationsnummer för första FS-grenen, nytt hopp, ny FS-gren osv. Operationsnumren ska om möjligt sättas i tidsordning. Operationer, som utförs flera gånger anges dock endast en gång i operatörsinstruktionen. Operatörsinstruktion 1 ska alltid betyda uppkoppling av testobjektet, 88 förfarande före utförande av felavhjälpande åtgärd och 89 lossa ANA:n från testaren.

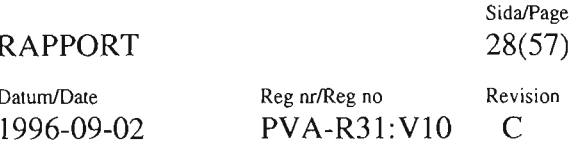

#### **4.1.3 Generella operatörsinstruktioner (OP-nr 90-99)**

Följande OP-nr har standardiserad betydelse och skall gälla samtliga testprogram:

- 90
- 91
- 92 Blockvis test, Ska programmet fortsätta Tryck RÄTTIFEL.
- 93
- 94 PM-test har gått fel. Tryck RÄTT för fortsatt PM, tryck FEL för uthopp till FS-kedjan.
- 95 Har fel avhjälpande åtgärd utförts under körning av testprogrammet? Tryck RÄTT (JA) eller FEL (NEJ).
- 96 Skall data från mätvärdesanalys föras över från skiva till bandkassett? Tryck RÄTT (JA) eller FEL (NEJ).
- 97 Mata in testobjektets modifieringsläge. Erhålles opnr 97 igen efter inmatning har ett oacceptabelt mod.läge matats in. Mata då in riktigt värde.
- 98 Fel i testobjekt/anslutningsadapteridentifiering. Undersök orsak och korrigera. Tryck RÄTT för ny identifiering, tryck FEL för att avbryta programmet.
- 99

#### **4.2 BASIC-instruktioner för op-kommunikation**

Kommunikation med operatören skall normalt ske med följande BASIC instruktioner:

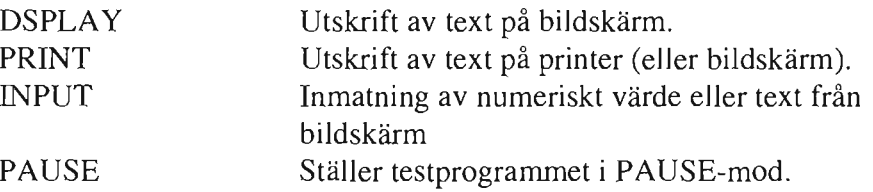

#### **4.2.1 DSPLA y**

Används för utmatning av text från testprogrammet till bildskärmen. Då utskriften ger order till operatören skall texten föregås av tre stjärnor (\*\*\*)

Exempel: DSPLAY "\*\*\* BYT KK 11"

Vid upplysningar till operatören skall texten omges av tre vinkel parenteser (<<<...........>>>).

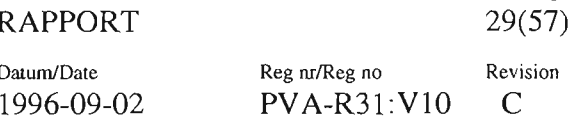

Exempel: DSPLAY "<<<DETTA ÄR ETT TESTPROGRAM>>>"

Det är viktigt att texten på bildskärmen redigeras så att den blir lättläst. Använd blanka rader för att dra isär texten.

Det är tillåtet att använda bildskärmens olika textfunktioner som t.ex inverterad text. Dessa funktioner skall endast användas när det är motiverat. Vilka olika möjligheter som finns står i manualen till bildskärmen.

#### **4.2.2 PRINT**

Används för utmatning av text från testprogrammet till printern dvs för text som skall sparas efter en testkörning. PRINT -satser kan också enbart fås att skrivas ut på bildskärmen genom kommandot LL, 1. Se PVA-R160: VIO.

#### **4.2.3 INPUT**

Används för att tilldela variabler värden som matas in från bildskärm under pågående körning. Då programmet kommer till en INPUT -instruktion skrivs ett frågetecken ut på bildskärmen. De värden som skall tilldelas variablerna skrivs in på bildskärmen åtskilda av kommatecken och inmatning sker genom att trycka på RETURN knappen.

#### **4.2.4** PAUSE

Används för att ställa programmet i PAUSE-mod. Då programmet kommer till en PAUSE-instruktion skrivs texten PAUSE ut på bild-skärmen och programmet stannar. Operatören kan sedan starta programmet igen genom att trycka på FORTSÄTT-knappen på bild-skärmen. PAUSE-instruktionen kan ha ett tal inom parentes för identifiering av vilken

PAUSE programmet stannar i. Talet kan vara 0-32767.

Exempel: 100 PAUSE (33)

ger utskrift PAUSE (33) på terminalen då rad 100 exekveras

RAPPORT 30(57)

SidaJPage

Datum/Date Reg nr/Reg no Revision 1996-09-02 PVA-R31:VlO C

#### 4.3 Subrutiner för op-kommunikation

Nedanstående subrutiner kan också användas för kommunikation med operatören:

MAE Tänder och släcker indikatorer på MAE-tablån i övre kanten av bildskärmen.

#### MUT Inmatning av RÄTT eller FEL från bildskärmen.

#### 4.3.1 MAE

Med MAE kan programmeraren styra ett antal indikatorer på MAE-tablån. Det rekommenderas att programmeraren istället för MAE använder en DSPLA Y-instruktion för meddelanden till operatören.

#### 4.3.2 MUT

Används för att svara RÄTT eller FEL på en på bildskärmen utskriven fråga.

Då programmet kommer till en MUT -instruktion tänds en indikator på MAE-tablån. Operatören svarar genom att trycka RÄTT-eller FELknappen, varvid programmet fortsätter.

Det är viktigt att programmeraren ställer en fråga som det bara går att svara RÄTT eller FEL på . Finns det flera svarsalternativ skall frågan delas upp i flera frågor.

### 5 UTVÄRDERING OCH UTSKRIFT

Vid utvärdering och utskrift av ett mätvärde i en test skall ett standardiserat format användas. Detta kan ske med subrutinerna UTV-UTSKRJNUTSKR, UTF eller instruktionerna IF-PRINT I BASIC.

Normalt ska automatisk utvärdering och utskrift användas.

#### 5.1 Automatisk utvärdering/utskrift

Subrutinanropen UTV för utvärdering och UTSKR eller NUTSKR beroende på om testnummret ska ha index eller ej ska användas i test- programmen. De inte bara standardiserar utskriften, de testar också om utskrift ska ske och väljer var programmet skall fortsätta vid rätt eller fel i utvärderingen.

#### RAPPORT 31(57)

Sida/Page

1996-09-02

Datum/Date Reg nr/Reg no Revision PVA-R31:V10 C

#### **5.1.1 UTV**

Subrutinanrop med fyra eller sex parametrar: 100 UTV (M, N, TI, T2, G, No)

- $M = M$ ätvärde,
- $N =$  Nominellt värde
- T1-T2 = Absolutvärdet av positiva resp negativa toleransen man vill utvärdera mätvärdet mot.
- $G =$  Gruppering av mätvärden i ett testblock. T.ex. olika Sue i ett testobjekt.
- No = Lagringsplats i minnet för gruppen för det normerade värdet. Parametern kan och bör utelämnas vid normal testprogrammering.

Utvärdering kan göras mot endast en övre eller undre gräns. Om T1 sätts till 1E30 utvärderas endast mot låg gräns, och om T2 sätts till 1E30 utvärderas endast mot hög gräns.

UTV -rutinen kontrollerar om mätvärdet ligger inom eller utom de tillåtna gränserna och UTSKRJNUTSKR-rutinen använder sig av detta resultat. Testprogram med UTV med fyra parametrar behöver inte ändras. Endast om gruppering av mätvärden ska göras måste en femte parameter finnas.

#### **5.1.2 UTSKRJNUTSKR**

Subrutinanrop med fyra resp fem parametrar: 110 UTSKR (Typ,TNR,RDNR,"V") 110 NUTSKR (Typ,TNR,I,RDNR,"V") Typ talar om vilken slags test UTSKRJNUTSKR används i.  $1 = PM-test$ ,  $2 = FS-test$ .  $3 = FS$ -sluttest

TNR och för NUTSKR även I indentifierar testnummret med eventuellt index vid utskriften.

RDNR anger hoppadress vid PMlFS när testet visat att det är fel. Sista parametern är sorten vid utskrift. Den är begränsad till 6 tecken. Exempel på utskrift i testprogram:

- 500 UTV (M1,1O,.2.,4)
- 510 UTSKR (1,30120,5000, "V")
- 520 W AIT (20)
- 540 MDVMA (1,100,M2)
- 550 UTV (M2, 70, 3 ,3)
- 560 NUTSKR (1,30120,2,5000,"V")

Kan ge följande utskrift om MI är 10.07V och M2 är 71.7V, samt utskriftsmoden är satt till 1 (se senare i kapitlet).

#### RAPPORT 32(57)

Sida/Page

1996-09-02

Datum/Date Reg nr/Reg no Revision PVA-R31:VlO C

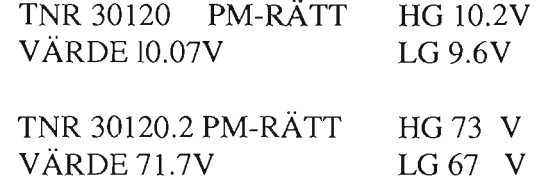

#### UTF

Subrutinanrop med sju parametrar för att utvärdera mätvärden från DANA 9000 med mer än sex signifikanta siffror. UTF (TNR,M(n),N(n),TI,T2,RDNR,"Hz")

TNR är testnummer vid utskrift.

M(n) och N(n) är första variabeln i ett fält för mätvärde resp nominellt värde där de 6 mest signifikanta siffrorna ligger i  $M(n)/N(n)$  och de 1-3 minst signifikanta siffrorna ligger i  $M(n+1)/N(n+1)$ .

TI och T2 är absolutvärdet av positiva resp negativa toleransen man vill utvärdera mätvärdet mot.

RDNR är den rad i programmet man hoppar till om utvärderingen av mätvärdet visat att det är fel.

Sista parametern är sorten vid utskrift. Den är begränsad till 6 tecken.

Exempel på utskrift i testprogram.

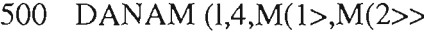

510 N(1)=1.20045E+08

520  $N(2)=0$ 

530 UTF (30220, M(l), N(1), 400, 1000, 5000, "HZ")

Kan ge följande utskrift om  $M(l) = 1.20045E + 8$ 

 $M(2) = 310$ 

TNR 30220 RÄTT VÄRDE 120045 310Hz

HG 120045 400Hz LG 120044 OOOHz

Eller om  $M(1) = 6.30020E + 2$  $M(2) = 0$ Samt  $N(1) = 6.30000E + 2$  $N(2) = 0$ 

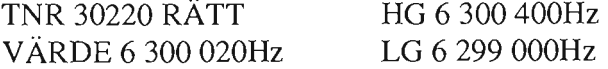

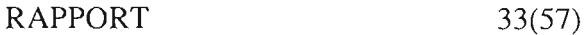

Datum/Date Reg nr/Reg no Revision 1996-09-02 PVA-R31:V10 C

#### **5.2 Egen utvärdering/utskrift**

Om automatisk utvärdering/utskrift inte är användbart, kan programmera ren an vända IF-PRINT -instruktionen för utskrift.

Några speciella regler gäller dock då man använder egen utvärdering/ utskrift.

För att veta om man ska skriva något på radskrivaren skall FLA-cell 6 avläsas. Nedanstående tabell gäller:

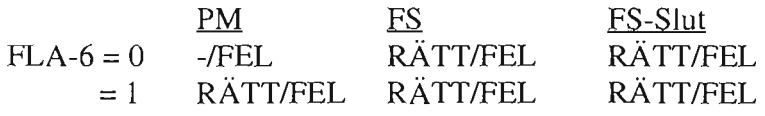

Om RÄTT så ska utskrift ske då utvärderingen visat att testen är rätt, och om FEL så ska utskrift ske om utvärderingen visat att testen är fel.

Om man är i en PM-test måste man dessutom kontrollera vart man ska länka vid fel. Om FLA-cell 7=0 ska operatörsinstruktion 94 tändas och operatören avgör om testen skall fortsätta med nästa PM(RÄ TT) eller gå ut i FS-kedjan(FEL).

Exempel på egen utvärdering/utskrift i en PM-test i ett testprogram:

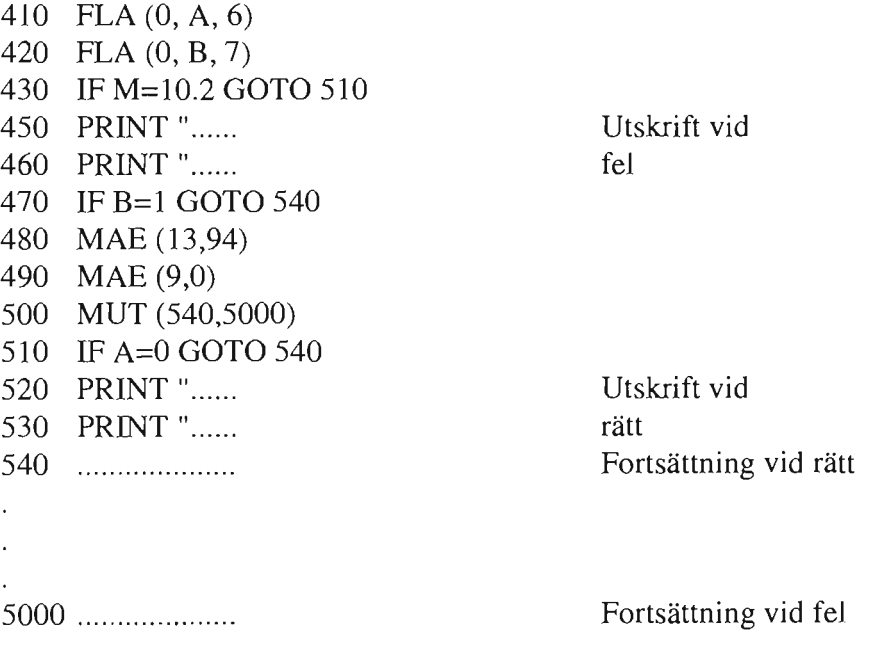

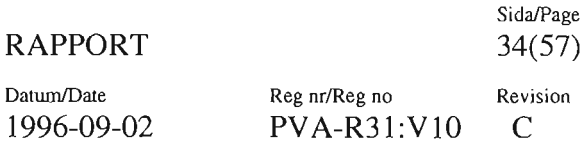

#### 5.3 Utvärdering av digitala mätvärden

Vid utvärdering av digitala mätvärden från DCM (t.ex LOIA) eller DIG 16 fås ett något udda tal format i BASIC.

Det oktala tal man får behandlar BASIC som det var decimalt. För att konvertera tillbaka mätvärdet till sin oktala form, finns en subrutin DOKT (V) som gör detta. Se även UTV.

På detta "sanna" oktala format kan de bitmanipuleringsfunktioner i BASIC som finns (t.ex AND, IOR> användas. Se PVA-R160:VI0.

Ett exempel på detta ges nedan:

- 410 DIG16 (2,0,B)
- 420 DOKT (B)
- 430 X=ISETC("70")
- 440 M=AND (B,X)
- 450 UTV (OCT(M), 30, 0,0)
- 460 UTSKR (1,30230, 5000,"OCT")

Det oktala ord som fås på rad 410 betraktar BASIC som decimalt. Anta att vi har bitmönstret 0 000 000 010 011 001 dvs 2318. Detta ser BASIC som 23110.

Rad 420 konverterar nu B till 15310 dvs talet blir korrekt (15310=2318).

På rad 430 genereras en mask i variabeln X, som blir 5610 (vilket är lika med 708).

På rad 440 görs en AND på 15310 och 5610 dvs samma som på 2318 och 708 egentligen. Svaret i M blir dock decimalt dvs 2410 (vilket är detsamma som 308).

För att kunna utvärdera det oktala tal som erhållits vid maskningen sätts OCT(M) i UTV -rutinen på rad 450.

Se PV A-RI60:VlO (BASIC-instruktion) kapitlet om bitmanipulering för mera information om vad som kan göras åt digitala mätvärden.

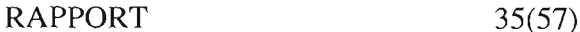

Datum/Date Reg nr/Reg no Revision 1996-09-02 PVA-R31:V10 C

#### **5.4 Sortanvändning vid utskrift**

Sorten för en storhet ska programmeras enligt SI-systemet.

Exempel på detta är:

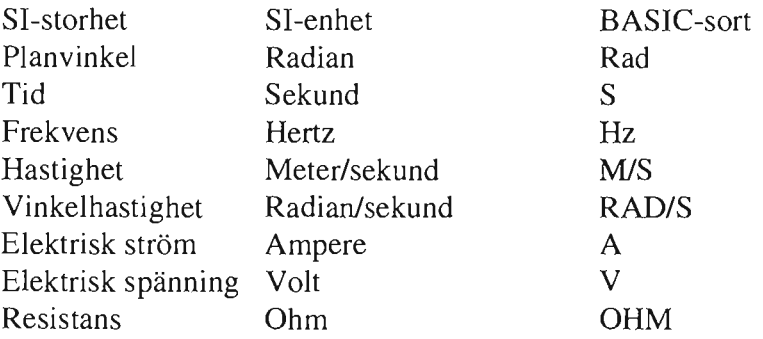

För multipelenheter skall följande användas:

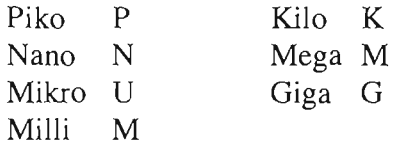

### **6 BEORDRING AV FELAVHJÄLPANDE ÅTGÄRD**

Beordring i programmet av fel avhjälpande åtgärd ska programmeras på ett speciellt sätt. I första hand gäller det byte av sub-enheter (SUE), men det kan även gälla manuell felsökning (MF), trimning, osv.

Följande mönster ska följas:

- o Tänd en nolla i operatörstablån på terminal ens bildskärm.
- o Beordra felavhjälpande åtgärd via en utskrift på radskrivaren och via bildskärmen på terminalen.
- o Ett ställ FLA-cell 9
- o Gör ett hopp till inhoppstesten för programblocket.

Att tänka på:

Vid byte av Sue skall klart och tydligt framgå:

- o Förkortning
- o Benämning
- o Beteckning M-F nummer
- o Ursprungsbeteckning
- o Ev märkning, placering

Datum/Date Reg nr/Reg no Revision 1996-09-02 PVA-R31:V10 C

I inhoppstesten får operatören sedan möjlighet att välja om han önskar repetera blocket eller utföra felavhjälpande åtgärd.

Exempel:

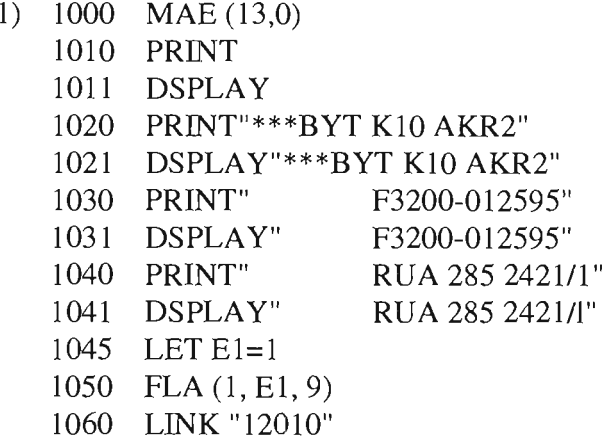

- 2) I vissa fall kan det bli aktuellt att beordra prioritetsbyten. Följande exempel kan följas:
	- 600 UTV (V, 2,.1,.1)
	- 610 UTSKR (1,12345,1000, "V")
	- 700 LINK" 12350"
	- 1000 MAE (13,0)
	- 1010 PRINT
	- 1011 DSPLAY
	- 1020 PRINT "I FÖRSTA HAND"
	- 1021 DSPLAY "I FÖRSTA HAND"
	- 1030 PRINT
	- 1031 DSPLAY
	- 1040 PRINT "\*\*\* BYT K06 BUFFERT"
	- 1041 DSPLAY "\*\*\* BYT K06 BUFFERT"
	- 1050 PR I NT " F3200-012409"<br>1051 DSPLAY " F3200-012409"
	- 1051 DSPLAY"
	- 1060 PRLNT" ROA 285 2410/1"
	- 1061 DSPLAY" ROA 285 2410/1"
	- 1070 PRINT
	- 1071 DSPLAY
	- 1100 PRINT "I ANDRA HAND"
	- 1101 DSPLAY "I ANDRA HAND"
	- 1110 PRINT
	- 1111 DSPLAY
	- 1120 PRINT "\*\*\* BYT K16 DETEKTERING"
	- 1121 DSPLAY "\*\*\* BYT K16 DETEKTERING"<br>1130 PRINT "F3200-012412"
	- 1130 PRINT"

#### RAPPORT 37(57)

Sida/Page

Datum/Date Reg nr/Reg no Revision 1996-09-02 PVA-R31:VlO C

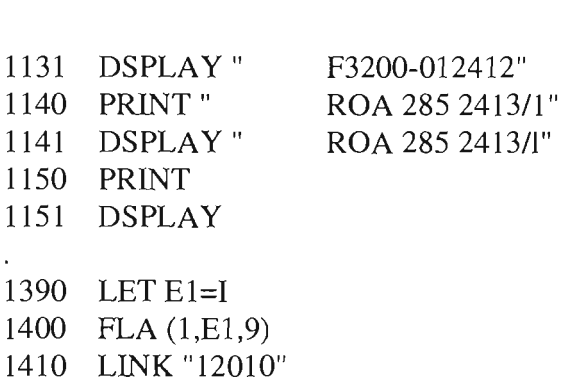

Om vissa SUE:en återkommer ofta som bytesalternativ eller fel avhjälpande åtgärd, kan en SUB-test användas.

Exempel:

 $\mathbf{r}$ 

- UTV (V,5,1,l) 600 610 700 1000 SUB "12800" 1090 LET EI=l UTSKR (1,12345,1000, "V") LINK "12350"
- 
- 1100 FLA (1,E1,9)
- 1110 LINK "12010"

Test 12800

- 1 REM VlO:JA 12800
- 2 REM 79-06-12,
- 3 REM BYTE AV K06
- 5 REM PAR:I
- 1000 MAE (13,0)
- 1010 PRINT
- 1011 DSPLAY
- 1020 PRINT "\*\*\* BYT K06 BUFFERT"
- 1021 DSPLAY "\*\*\* BYT K06 BUFFERT"
- 1030 PRINT" F3200-012409" 1031 DSPLAY" 1040 PRINT" F3200-0 12409" ROA 2852410/1"
- 1041 DSPLAY" ROA 2852410/1"

2000 GOBACK (O) 9990 SUB "1201"

9991 END

RAPPORT 38(57)

Sida/Page

Datum/Date Reg nr/Reg no Revision 1996-09-02 PVA-R31:V10 C

#### 7 KOMMENTARER I PROGRAMMET

Med REM-instruktioner kan man på ett lämpligt sätt kommentera, benänma eller kort förklara vissa program-sekvenser/innehåll. Om REM användes t.ex efter KOAX, MANS eller SAMS får in information om var i testobjektet stlm- eller mätfunktioner utföres. Förklara vissa insignalvärden eller variabler. REM-instruktionerna tar plats både på skivan och i kärnminnet. Radnummer och REM förbrukar 2 ord efterföljande text 1/2 ordJbokstav och mellanslag

Exempel: 1110 REM RELÄ K16 DRAR denna sekvens förbrukar 9 ord.

#### 8 ÖVERFÖRING AV DATA MELLAN TESTER

A) Överföring av data mellan på varandra följande katalogtester eller om datat ska användas i någon efterföljande test sker det enklast med en FLA-cell. I en FLA-cell kan du lagra värden mellan 10-38 -- 1038 med sex signifikanta siffror. FLA-cellerna 10 - 100 får utnyttjas.

B) Överföring av data sker även med en COM-instruktion. Om datat önskas först efter flera tester senare, måste varje katalogtest däremellan innehålla en COM-instruktion oavsett om.variablerna ifråga används i katalogtesten eller ej. Ett data som angivits med en COM-instruktion är endast tillgängligt

som fält. Samma fält får inte finnas i både en COM- och DIMinstruktion.

I en COM-instruktion bör Du inte lagra mer än 1600 mätdata.

T.ex 10 COM  $M(40, 40)$ 

C) Vi har en möjlighet till att lagra data och det är på skivan. Hur det går till Se kapitel 7 i avsnitt PVA-R160:VlO.

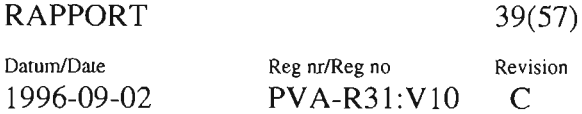

#### **8.1 Generella FLA-celler**

FLA-cell l till 9 används av systemprogrammen för att hålla reda på viss styrinformation från operatören. Innehåll enligt nedan:

#### FLA-cell Innehåll

- $\mathbf{I}$ o / l för Ej Mätvärdesgruppering/ Mätvärdesgruppering enligt systemtest 1502.
- 2 Visar från vilken inhoppstest start skett i självtestprogrammet.
- 3 ATSI0 ind.nr. Från tnr 1024.
- $4 = 0/99$  Ej Block-mod / Block-mod valt i test 1502 # 0/99 Start från inhoppstest för block nr.
- 5 0-512 för eliminering av felutskrift från NOLLST enligt sytemtest 1501.
- 6 0-1 för utskriftsmod enligt systemtest 1500.
- 7 O eller 1 för PMlFS eller PM enligt val i starttest/inhoppstest.
- 8 Kod för identifikation av testobj om ABV -test genomkörd.
- 9 0/1 för operatörsinhopp/länk från FS-FS/SLUT-test till inhoppstest.

RAPPORT  $40(57)$ Datum/Date Reg nr/Reg no Revision 1996-09-02 PVA-R31:VlO C

Sida/Page

#### **9 HOPP MELLAN TESTER OCH INOM EN TEST**

Då en test är färdig och utvärdering av testresultat utförts, vill man hoppa till en annan test eller kata1ogtest.

#### **9.1 Hopp mellan katalogtester**

Man kan direkt nå början av en annan katalogtest genom LINKinstruktionen. LINK "testnummer"

Testnummret kan ersättas med en strängvariabel B\$. Exempel: 800 LINK B\$

Man kan använda sig aven COM-instruktion för hopp mellan katalogtester om någon katalogtest måste genomlöpas ofta i stället för en SUB-instruktion/test.

Exempel:

1 REM VlO:JA - 12345 2 REM 79-06-13 10 COM A(lO) 100 IF A(1)=1 THEN 300 160 A(2)=12345 200 LINK "12600" 300 MANS1 (.... l REM Vl:JA - 12600 2 REM 79-06-13<br>3 REM INSTÄLI REM INSTÄLLNING AV AKR

- 5 REMPAR:I
- 10 COM A(10)
- 11 DIM T\$(6)
- 600 LET A(l)=1
- 700 LTNR (A(2),T\$)
- 710 LINK T\$

Datum/Date Reg nr/Reg no Revision

1996-09-02 PVA-R31:VlO C

#### **9.2 Hopp inom katalogtester**

För att åstadkomma hopp inom en katalogtest kan följande användas:

- o Ovillkorligt hopp
	- GOTO "radnummer"
- o Villkorligt hopp
- IF "villkor" THEN "radnummer" o Villkorligt hopp med hjälp av UTSKR (Testtyp, testnummer, radnummer vid fel, sort) NUTSKR (Testtyp, testnummer, index, radnummer vid fel, sort

Genom att använda variabler med olika värden i olika sammanhang, kan man med en och samma hoppinstruktion nå olika adresser.

### **10 ALLMÄNT OM SUBRUTINER**

Subrutinanrop används för att styra mät- och stimuliinstrument eller andra administrativa funktioner t.ex utvärdering. De definieras som ett namn följt av en eller flera parametrar inom parentes.

Exempel: 710 MDVNA (FUNK,OMR, VÄRDE)

Subrutinerna finns beskrivna i PVA-R10:V10.

Vid fel i anropet till subrutinen skrivs ett meddelande ut på bIldskärmen.

Exempel: FEL MDVMA-1 TEST XXXXX RAD 710

Felkod 1 betyder alltid parameterfel.

Vid fel i exekvering av subrutinen skrivs dels ett meddelande ut på bildskärmen, dels sker ett hopp till rad 9990 I testen om inget annat anges med en FAIL = GOTO XXXX-instruktlon efter subrutinanropet. Om en sådan FAIL-Instruktlon finns gäller denna istället.

Exempel: FEL MDVMA-2 TEST XXXXX RAD 710

Felkod 2 betyder nästan alltid tidsfel (instrumentet "svarar inte" inom angiven tid. Efter utskriften sker ett hopp till rad 9990 i testen där normalt en SUB "1201" till nedkoppling av testaren programmerats.

Övriga felkoder står beskrivna under speciellt uppslag i PVA-RlO:VlO.

RAPPORT 42(57)

Sida/Page

Datum/Date Reg nr/Reg no Revision

1996-09-02 PVA-R31:VlO C

## 11 SYSTEMTESTER

11.1 Test 1024 - Initiering av ATS10

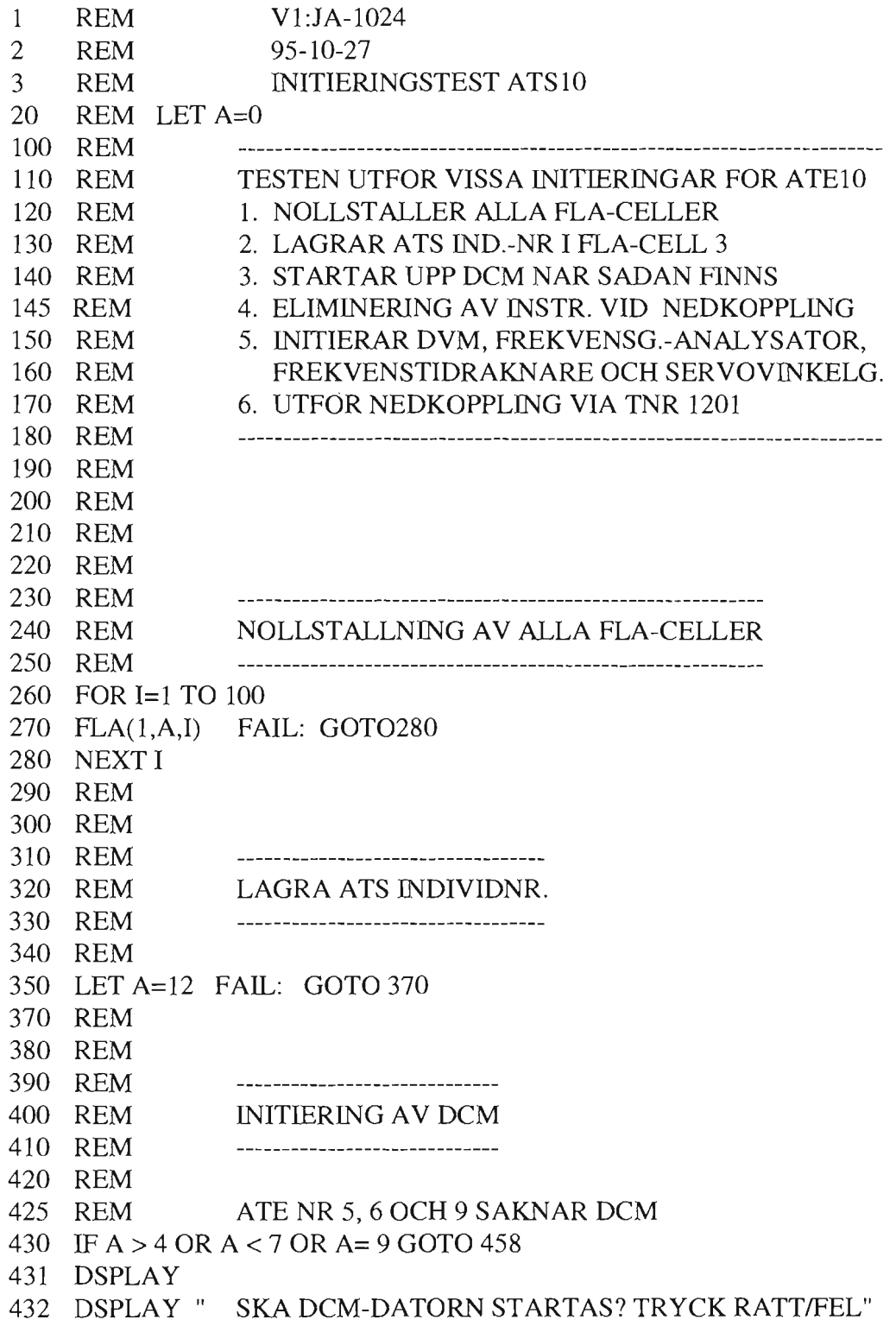

#### RAPPORT 43(57)

Sida/Page

Datum/Date Reg nr/Reg no Revision 1996-09-02 PVA-R31:VI0 C

434 DSPLAY 436 MUT(440, 458) 440 MAE( 9, O) FAIL: GOTO 445 445 DCMOP("!DCMOS") FAIL: GOTO 450 450 REM 452 REM 454 REM EJ NEDKOPPLING I NOLLST AV VALDA INSTR. 455 REM 456 REM 457 REM 458 SUB "1501" 459 REM 460 REM 470 REM INITIERING AV INSTRUMENT 480 REM 490 REM 500 REM 510 REM DVM DANA 5900 520 REM 530 MDVMA(1, 0, M) FAIL: GOTO 540 540 REM 541 REM 542 REM 543 REM NEDKOPPLING AV SOLARTRON BORTVALD 544 REM 546 FLA( O, K, 5) 548 LET Z=IBTST( K, 5) 549 IF Z= 1 GOTO 690 550 REM 560 FREKVENSG.-ANALYSATOR SOLARTRON 1172 570 REM 580 SOTROS( .1, 400) FAlL: GOT0590 590 SOTROM( V, G, F) FAlL: GOT0600 600 SEMRV( 400,1, l) FAIL: GOT061O 610 SEMRM( O, O, O) FAIL: GOT0620 620 MEMR U ( O, O, O) FAlL: GOT0630 630 MEMRS( O) FAIL: GOT0640 640 MEMRH( V, G) FAlL: GOT0650 650 REM 660 REM 670 REM FREKVENSTIDRAKNARE DANA 9000 680 REM 690 DANAU( 1, 13, 8) FAIL: GOT0700 700 DANAU( 2, 13,8) FAIL: GOT0710 710 REM

Sida/Page<br>44(57)

Datum/Date Reg nr/Reg no Revision<br>1996-09-02 PVA-R31:V10 C PVA-R31:V10 C

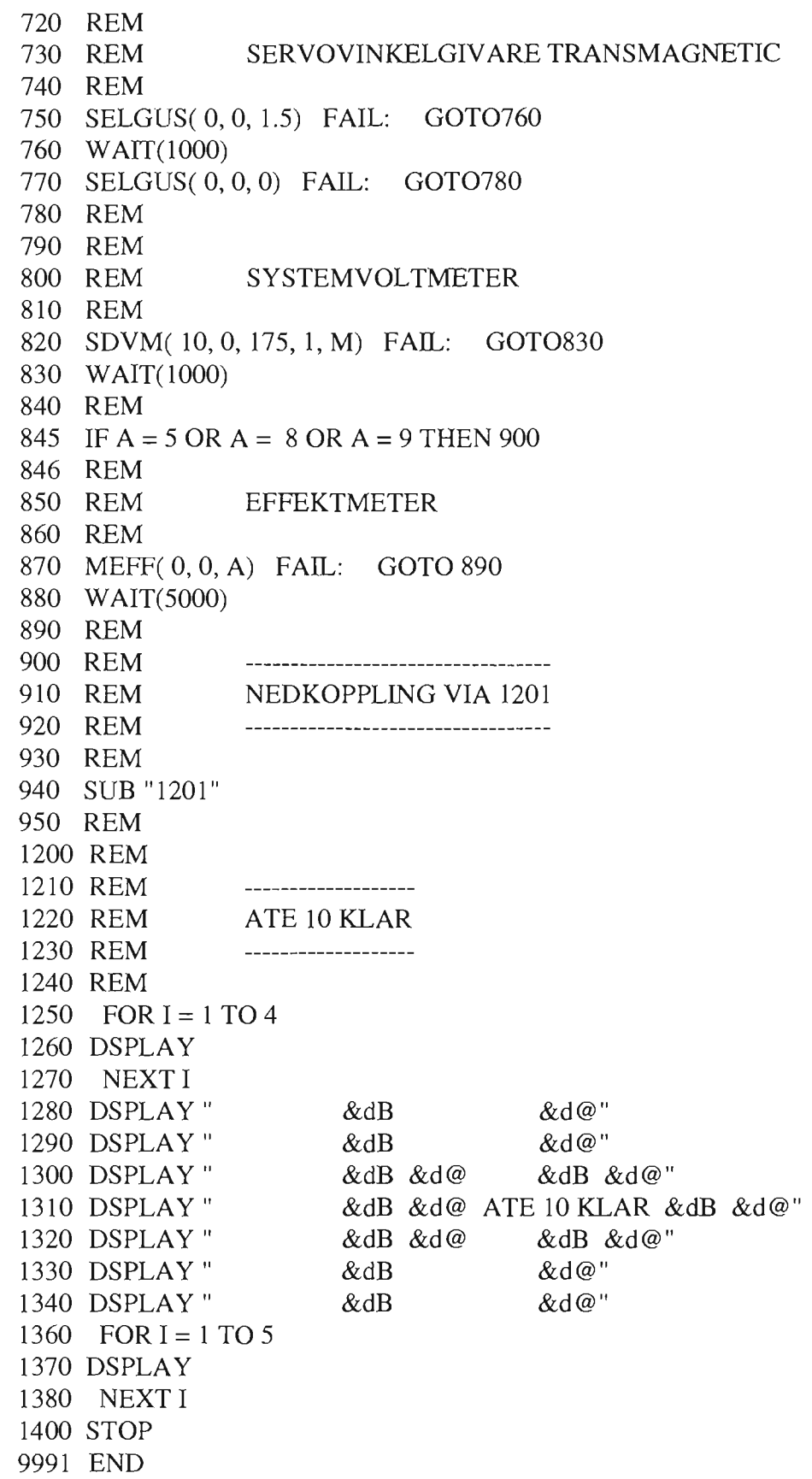

Sida/Page  $48(57)$ 

Datum/Date 1996-09-02

Reg nu/Reg no<br>PVA-R31:V10

Revision

 $\mathsf C$ 

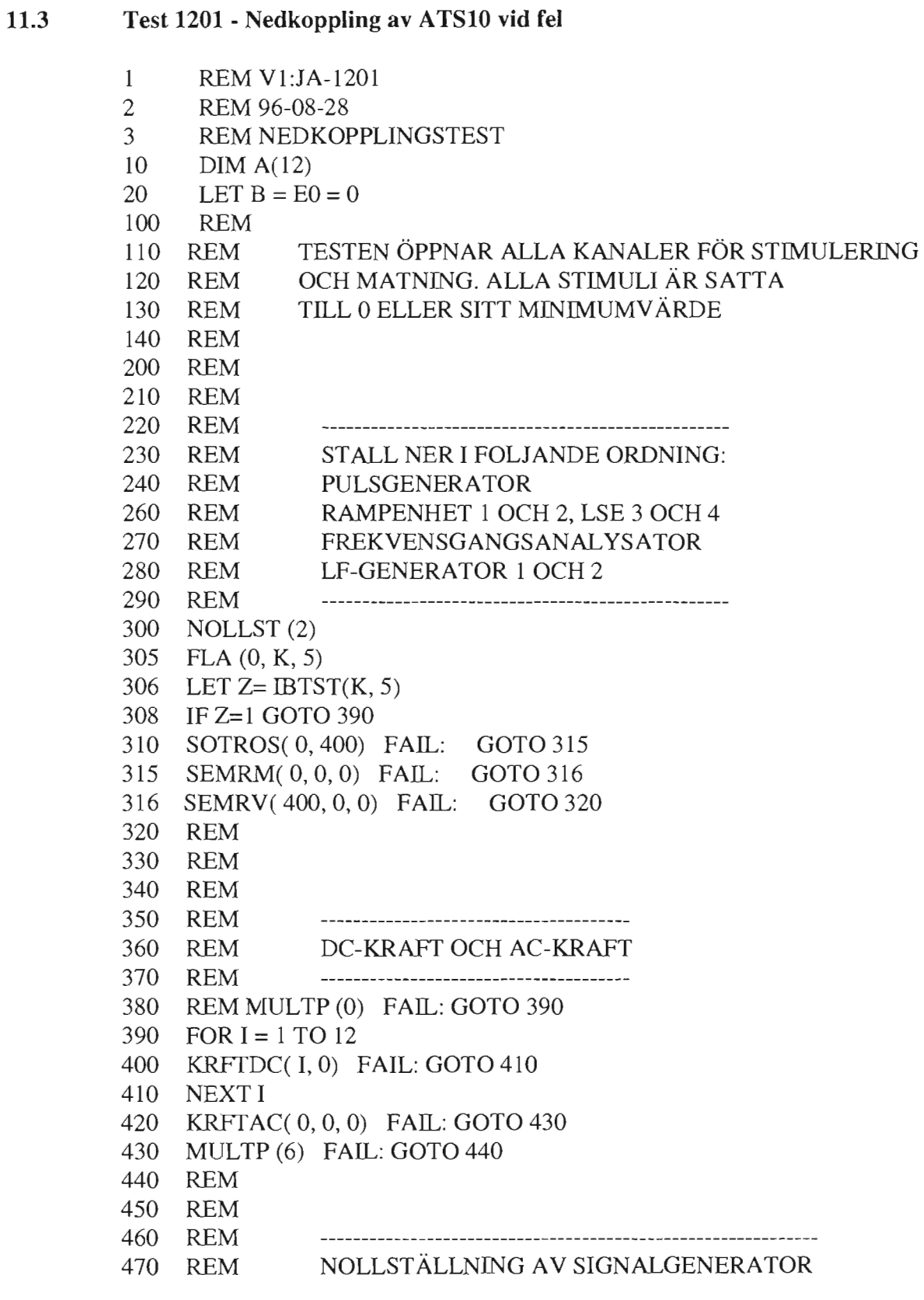

 $\overline{\phantom{0}}$ 

 $\overline{\phantom{1}}$ 

#### RAPPORT 49(57)

Sida/Page

Datum/Date Reg nr/Reg no Revision 1996-09-02 PVA-R31:VlO C

480 REM A=5,8 ELLER 9:TESTAREN SAKNAR SIGNALGEN. 482 REM FLA( O, A, 3) IF A=5 OR A=8 OR A=9 THEN 560 SGENF( 100, O, -1 00) FAlL: GOTO 500 SGENM( O, O, O) FAlL: GOTO 510 REM REM REM OPPNA RELASLUTNINGAR REM -------------------------------------- RST( 5, O, O, l, O, 1) FAIL: GOTO 520 REM REM 540 REM REM NOLLSTALLNING A V DIG.-KAN, W ATCHDOG OCH DCM REM ------------------------------------------------------------------------------- FOR I = 52 TO 55 DIG l6( **I,** l, EO) FAlL: GOTO 580 NEXT I REM REM A=5 ELLER 6: TESTAREN SAKNAR WATCHDOG IF A= 5 OR A= 6 GOTO 620 590 FOR  $I = 1$  TO 8 AVB( I, O, 45) NEXT I LGRP(O,A) REM REM A=5, 6 ELLER 9:TESTAREN SAKNAR DCM REM IF A> 4 OR A< 7 OR A=9 GOTO 780 FORI=l TO 10 PARDAT( l, I, B9) FAlL: GOTO 660 NEXT I REM FOR I = 1 TO 12 READ A(I) NEXT I DCMODA( (1), 300) FAIL: GOTO 710 DATA 11, 10,20,30,40,50 DATA 60, 70, 80, 90, 100, 110 REM REM REM NOLLSTALL MAE (REP OCH STEG) REM REM MAE(3,0) FAIL: GOTO 790

Sida/Page  $50(57)$ 

Datum/Date 1996-09-02 Reg nr/Reg no PVA-R31:V10 Revision

 $\mathcal{C}$ 

790  $MAE(4,0)$  FAIL: GOTO 800 800 **REM**  $810\,$ **REM** 820 **REM** ---------------------830 **REM INITIERA FLA** 840 **REM** --------------------FOR  $I = 7$  TO 9 850 FLA(1, E0, I) FAIL: GOTO 870 860 870 NEXT I 880 **REM** 890 **REM** 900 **REM** 910 **DSPLAY** 920 **DSPLAY** 930 **DSPLAY** 940 **DSPLAY** 950 **DSPLAY** 960 DSPLAY" \*\*\* NEDKOPPLING KLAR \*\*\*" 970 FOR  $I = 1$  TO 4 980 **DSPLAY** 990 NEXT I 992 FOR  $I = 1$  TO 5 993  $TAB(-6)$ 994  $WAIT(200)$ 995 NEXT I 1000 DSPLAY

1010 GOBACK(0)

9991 END

1996-09-02

Datum/Date

Revision

 $\mathcal{C}$ 

Reg nr/Reg no

PVA-R31:V10

#### 11.4 Test 1300 - Registreringsrutin

- $\mathbf{1}$ **REM V1:JA-1300**
- $\overline{2}$ REM 82-11-10
- $\overline{3}$ REM REGISTRERINGSRUTIN
- 10  $DIM S$(72)$
- **DSPLAY** 100
- DSPLAY "\*\*\* 110
- SKRIV SVAR PÅ NEDANSTÅENDE FRÅGOR." DSPLAY " TRYCK / OCH RETUR OM TEXTEN INTE RYMS PÅ EN 120
	- RAD"
- 140 **DSPLAY**
- 200 DSPLAY " DATUM: ";
- 205 SKRIV (0, V(1), S\$)
- 210 **PRINT**
- 215 PRINT" DATUM: ";S\$
- 220 **PRINT**
- 230 **DSPLAY**
- DSPLAY " OPERATOR: "; 240
- 245 SKRIV (0, V(1), S\$)
- PRINT" OPERATOR: ";S\$ 250
- 255 **PRINT**
- 260 **DSPLAY**
- DSPLAY " TESTNUMMER: "; 270
- SKRIV (0, V(1), S\$) 275
- 280 PRINT" TESTNUMMER: ";S\$
- 285 **PRINT**
- 290 **DSPLAY**
- 300 DSPLAY " UTBYTT ENHET/ÅTGÄRD: ";
- 310 SKRIV (0, V(1), S\$)
- UTBYTT ENHET/ÅTGÄRD: ";S\$ 320 PRINT"
- 325 **PRINT**
- 330 **DSPLAY**
- DSPLAY " ÅTGÄRD OK?: "; 340
- 345 SKRIV (0, V(1), S\$)
- 350 PRINT "  $ATGARD OK$ ?: ";S\$
- 350 **PRINT**
- 360 **DSPLAY**
- 365 PRINT
- 370 **DSPLAY**
- 6000 GOBACK (0)
- SUB "1201" 9990
- 9991 **END**

1996-09-02

Datum/Date

Sida/Page 52(57)

Test 1303 - Utskrift av Mätvärdesgruppering

REM V10:JA-1303

11.5

 $\mathbf{1}$ 

Reg nr/Reg no PVA-R31:V10

#### Revision  $\mathsf{C}$

#### $\overline{2}$ REM 96-08-26  $\overline{3}$ REM UTSKRIFT AV MÄTVÄRDESGRUPPERING 11 DIM A\$(50), B\$(144) 100 PRINT TAB(-1) 105 PRINT "UTSKRIFT AV MATVARDESGRUPPERING" 107 LET  $Y=0$ 110 FOR  $I=1$  TO 12 115 LET  $R=I*12-11$ 120  $LGRP(I,B(R))$ 130 IF  $B(R)$ # 0 OR B  $(R+1)$ # 0 OR B $(R+2)$ # 0 OR B $(R+3)$ # 0 OR B $(R+4)$ # 0 **THEN 170** 140 IF B(R+5)# 0 OR B (R+6)# 0 OR B(R+7)# 0 OR B(R+8)# 0 OR B(R+9)# 0 THEN 170 150 IF  $B(R+10)$ # 0 OR B  $(R+11)$  THEN 170 **GOTO 680** 160 170 LET  $Y=Y+1$ 175 IF Y # 4 OR Y # 7 OR Y # 10 THEN 180 177 PRINT TAB(-1) 180 PRINT 185 PRINT TAB(23)"GRUPP" I FOR  $J = 1$  TO 12 190 200 LET  $X = B(R+J-1)$ 210 IF  $X < 1$  LET  $AS = "TAB(32)"$ 220 IF  $X > 0$  LET  $A$ = "X TAB(31)"$ 230 IF  $X > =20$  LET  $AS = "XX]$  TAB(30)" IF  $X > =30$  LET  $AS = "XXX TABLE (29)"$ 240 250 IF  $X > =40$  LET  $AS = "XXXX$  TAB(28)" 260 IF  $X > =50$  LET  $AS = "XXXXX$  TAB(27)" 270 IF  $X > =60$  LET A\$ = "XXXXXX TAB(26)" 280 IF  $X > =70$  LET  $AS = "XXXXXX X XAB(25)"$ 290 IF  $X > =80$  LET  $AS = "XXXXXXX$  TAB(24)" 300 IF  $X > =90$  LET  $AS = "XXXXXXXXX$  TAB(23)" 310 IF  $X > =100$  LET  $AS = "XXXXXXXXX$  TAB(22)" 320 IF  $X > =150$  LET  $AS = "XXXXXXXXXX$  TAB(21)" 330 IF  $X > =200$  LET  $AS = "XXXXXXXXXXX$  TAB(20)" 340 IF  $X > =250$  LET A\$ = "XXXXXXXXXXXXXX TAB(19)" 350 IF  $X > =300$  LET A\$ = "XXXXXXXXXXXXXXX TAB(18)" IF  $X > =350$  LET  $A$ = "XXXXXXXXXXXX$  TAB(17)" 360 370 IF  $X > =400$  LET A\$ = "XXXXXXXXXXXXXXXXX TAB(16)" 380 IF  $X > =450$  LET A\$ = "XXXXXXXXXXXXXXXXXX TAB(15)" 390 IF  $X > =500$  LET  $AS = "XXXXXXXXXXXXXXXXX$  TAB(14)" 400 IF  $X > =550$  LET A\$ = "XXXXXXXXXXXXXXXXXXXX TAB(13)"

Sida/Page  $53(57)$ 

Datum/Date 1996-09-02 Reg nr/Reg no<br>PVA-R31:V10

Revision  $\mathsf{C}$ 

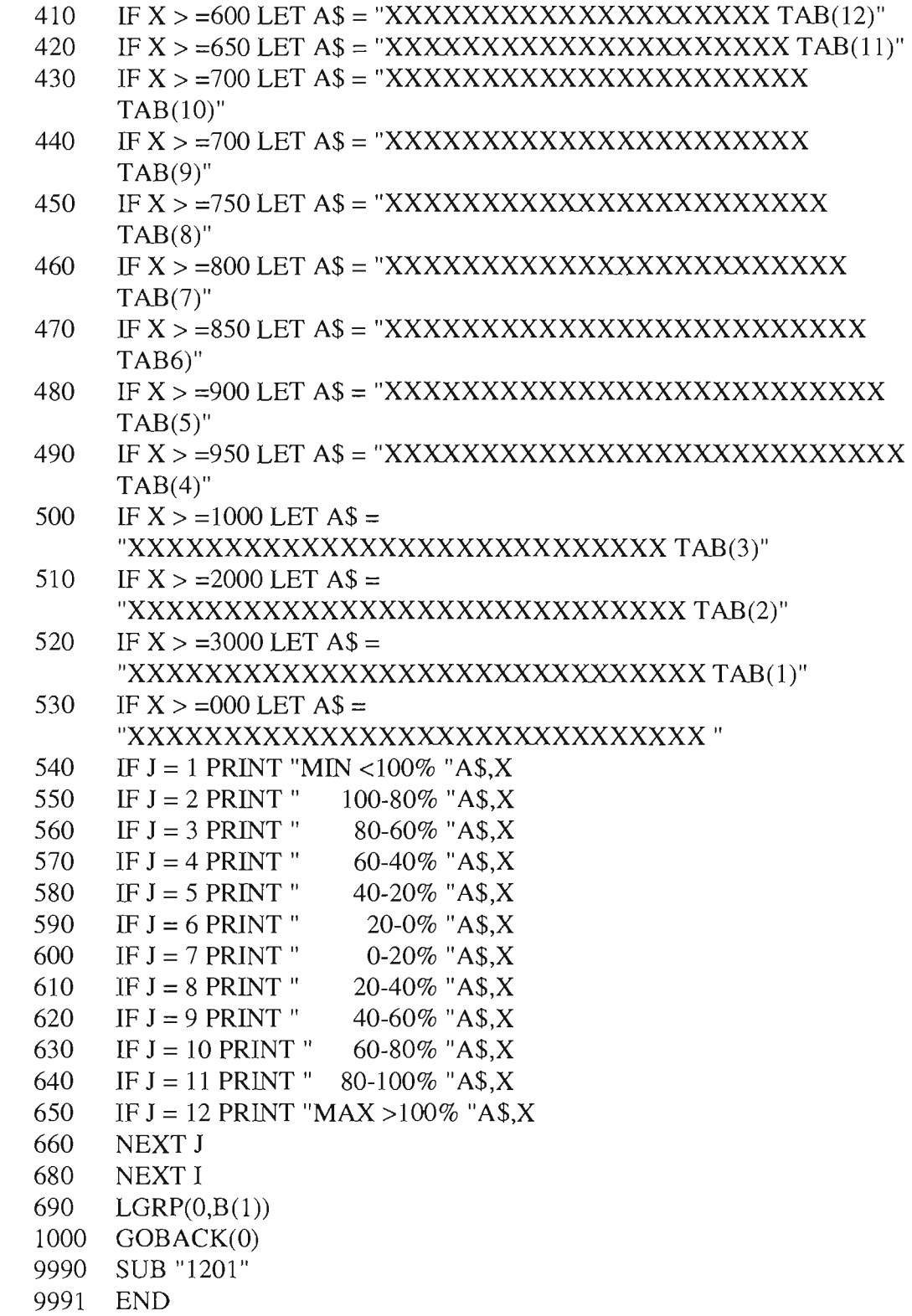

RAPPORT 54(57)

Sida/Page<sup>®</sup>

Datum/Date Reg nr/Reg no Revision 1996-09-02 PVA-R31:VlO C

#### **11.6 TEST 1500 - VAL** AV **UTSKRIFTSMOD**

Tecknet kombinerat med testtyp i parameter 1 i UTSKR och NUTSKR anger om testresultatet ska skrivas ut eller ej. Det bestäms alltså av programmeraren Men operatören kan, genom att köra test 1500 före testprogrammet, få programmerarens bestämmelse om vilka testresultat som ska skrivas ut, att ignoreras, och själv bestämma detta.

I test 1500 kan operatören välja bland 2 olika utskriftsmoder. Utskriftsmod O kallas programmod och betyder att programmeraren bestämmer. Utskriftsmod 1 kallas standardmod och betyder att operatören bestämmer.

Vid uppstartning av autotestaren och i alla sluttester sätts utskriftsmoden automatiskt till O (programmod).

Följande utskriftsmoder kan väljas av operatören i test 1500.

- $1 =$  utskrift av samtliga RÄTT och FEL
- O = utskrift av PM-FEL samt FS- och FS/Slut-RÄ TT ochFEL
- 1 REM V1:JA-1500
- 2 REM 84-11-05
- 3 REM VAL AV UTSKRIFTSMOD
- 100 DSPLAY
- 110 DSPLAY " VAL AV UTSKRIFTSMOD"
- 120 DSPLAY
- 160 DSPLAY
- 200 DSPLAY
- 210 DSPLAY" O=UTSKRIFT AV PM-FEL SAMT FS- OCH FS/SLUT -RÄTT &FEL"
- 220 DSPLAY" I=UTSKRIFT AV SAMTLIGA RÄTT OCH FEL"
- 300 DSPLAY
- 310 DSPLAY" MOD:";
- 320 INPUT X
- 325 MAE (9,0)
- 330 IF X=O OR X=1 OR X=2 OR X=6 THEN 340335GOTO 160
- 335 GOTO 160
- 340 FLA (l,X,6)
- 350 LINK "O"
- 9990 SUB" 1201"
- 9991 END

#### RAPPORT 55(57)

Sida/Page

Datum/Date Reg nr/Reg no Revision 1996-09-02 PVA-R31:VlO C

### 11.7 Test 1501 - Eliminering av instrument vid nedkoppling

- 1 REM Vl:JA-1501
- 2 REM 86-04-30
- 3 REM EJ NEDKOPPLINGI NOLLST AV VALDA INSTRUMENT
- 100 DSPLAY
- 110 DSPLAY "\*\*\* EJ NEDKOPPLING AV VALDA INSTRUMENT"
- 120 DSPLAY
- 130 DSPLAY" \*\*\* MATA IN EN KOD = SUMMAN AV DE TAL SOM"
- 140 DSPLA Y" ERHÅLLES FÖR DE INSTRUNENT SOM EJ
- SKA" 150 DSPLAY" PÅVERKAS AV NOLLST!"

155 DSPLAY

- 160 DSPLAY " \*\*\* ALLA INSTRUMENT KOPPLAS NERO"
- 165 DSPLAY

170 DSPLAY " \*\*\* 180 DSPLAY" 190 DSPLAY" 210 DSPLAY" 220 DSPLAY" 230 DSPLAY" 240 DSPLAY" 250 DSPLAY 260 DSPLAY" \*\*\* MATA IN KOD: "; 270 INPUT K 280 FLA (1,K,5) PULSGEN WTK 859A ---------------------: 1" RELÄSWITCHNINGEN -----------------: 2" RAMPGENERATOR HP6131 NR 1/2 -: 4" LIKSP.ENHET HP6131 NR *314----------: 24"*  FREKVG.ANALYS. SOLA. 1172A ----: 32" SIGN. GEN. WTK 172A NR 1 ---------: 64" SIGN. GEN. WTK 172A NR 2 ---------: 128"

9991 END

1996-09-02

Datum/Date

Sida/Page 56(57)

Revision  $\mathcal{C}$ 

Reg nr/Reg no

PVA-R31:V10

11.8 Test 1502 - Val av mätvärdesanalys MVAN samt blockmod  $\mathbf{1}$ **REM V1:JA-1502**  $\overline{2}$ REM 96-08-27 3 REM VAL AV MÄTVÄRDESGRUPPERING (DUT) SAMT **BLOCKMOD** 20 LET  $E0 = 0$ 21 LET  $E1 = 1$ 22 LET  $E9 = 99$ 100 DSPLAY 110 DSPLAY "\*\*\* TRYCK RÄTT FÖR MÄTVÄRDESGRUPPERING  $(DUT)$ " TRYCK FEL FÖR EJ MÄTVÄRDESGRUPPERING" 120 DSPLAY" 130 DSPLAY 135 LGRP(0,A) 140 MUT (200,300) 200 DSPLAY 201 DSPLAY "START AV MÄTVÄRDESGRUPPERING" 210 DSPLAY "DATA-FILEN MTFIL::62 FÖRUTSATTS FINNAS" 220 DSPLAY 230 FLA (1,E1,1) 240 LET  $E1=1$ 260 DSPLAY 270 DSPLAY " <<< MÄTVARDESGRUPPERING INITIERAD >>>" 280 DSPLAY 290 GOTO 600 300 REM STOPP AV MATVARDESGRUPPERING 301 REM 302 REM 320 FLA (1,E0,1) 340 DSPLAY 350 DSPLAY "<<< MÄTVARDESGRUPPERING AVSLUTAD / EJ VALD  $>>>^"$ 360 DSPLAY 600 REM BLOCKMOD ALT. KONTINUERLIG KORNING 601 REM 602 REM FLA-CELL 4 = 0/99 EJ BLOCKMOD/BLOCKMOD 610 REM 611 REM 612 DSPLAY 620 DSPLAY 630 DSPLAY "\*\*\* TRYCK > RATT < FOR BLOCKVIS KORNING" 640 DSPLAY "\*\*\* TRYCK > FEL < FOR KONTINUERLIG KORNING" 650 DSPLAY 655 MAE(9,0)

Sida/Page<br>57(57)

1996-09-02

Datum/Date Reg nr/Reg no Revision PVA-R31:V10 C

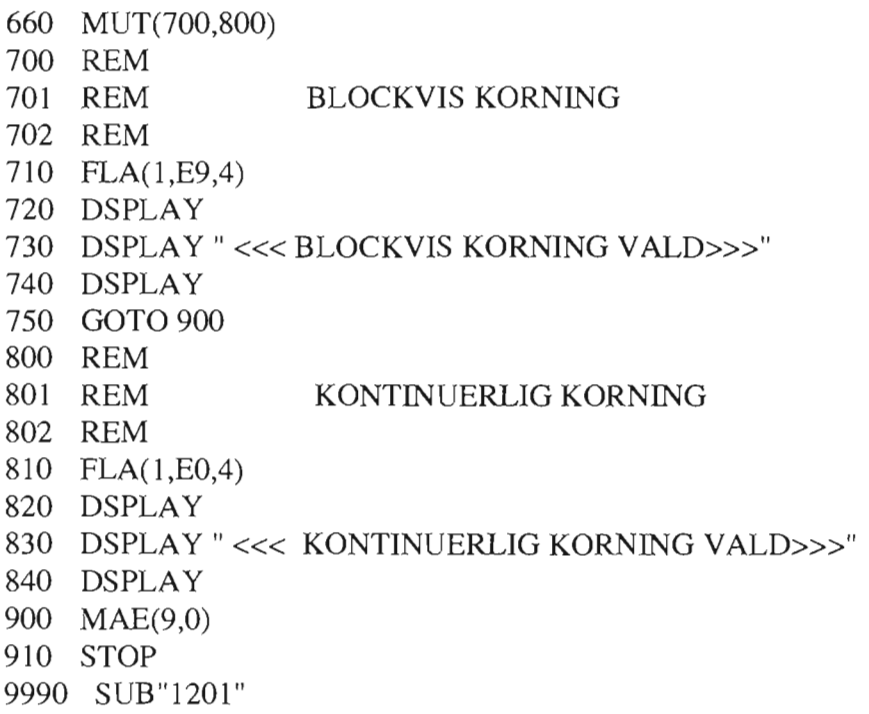

9991 END

 $\sqrt{2}$